# MANUAL DE UTILIZAÇÃO DO INSTALADOR

# **AGRÓNIC 2500**

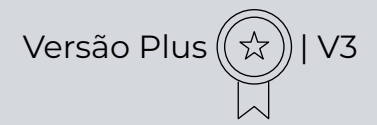

# **Pontos que o manual contém:**

- ‒ descrição funcional
- ‒ Prestações
- ‒ Formatos, versões, modelos e opções
- ‒ Características técnicas
- ‒ Parâmetros
- ‒ Codificação de entradas e saídas
- ‒ Exemplos práticos
- ‒ Solução de problemas
- ‒ Apoio técnico

*O ponto de Parâmetros Comunicações é detalhado no Manual de Comunicações.*

*Os pontos de Programação, Ações manuais e Consulta são detalhados no Manual do Utilizador.*

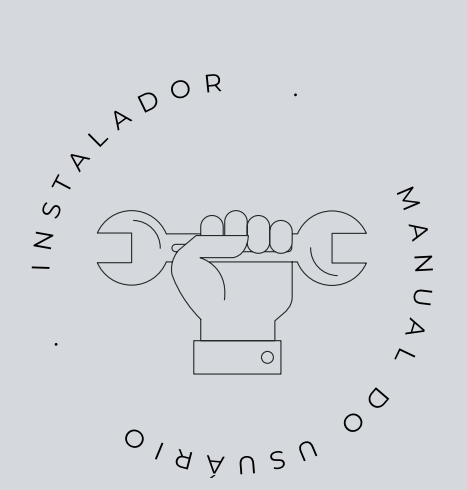

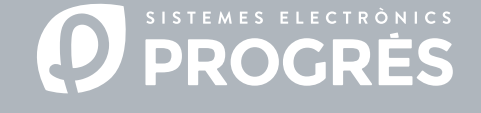

Bem-vindo(a) ao manual do Agrónic 2500.

Temos todo o gosto em contar com a sua experiência e aptidões para levar a cabo a instalação do Agronic 2500.

Este documento será orientador quanto ao processo, proporcionando detalhes sobre as características e parâmetros do programador.

A sua experiência será fundamental para ensinar ao cliente como utilizar, de forma eficaz, o Agrónic 2500.

Lembre-se de que existem duas versões disponíveis: básica e Plus, adaptadas às necessidades específicas de cada instalação.

Obrigado pela sua dedicação!

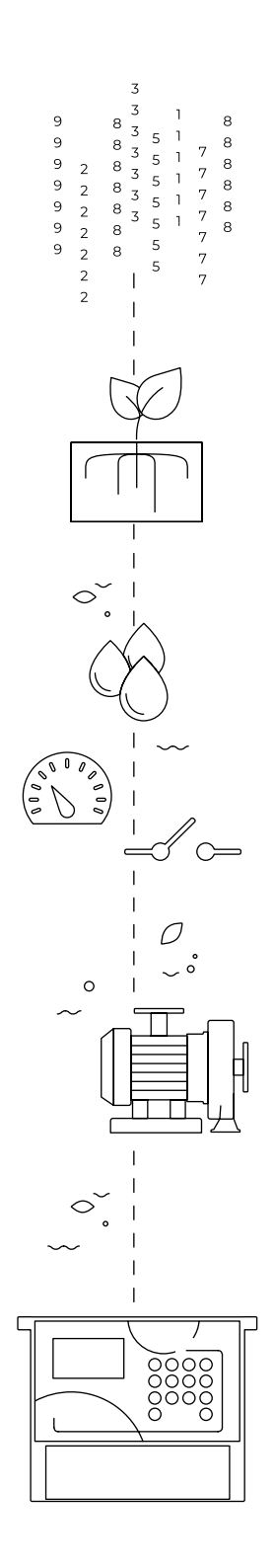

# Índice

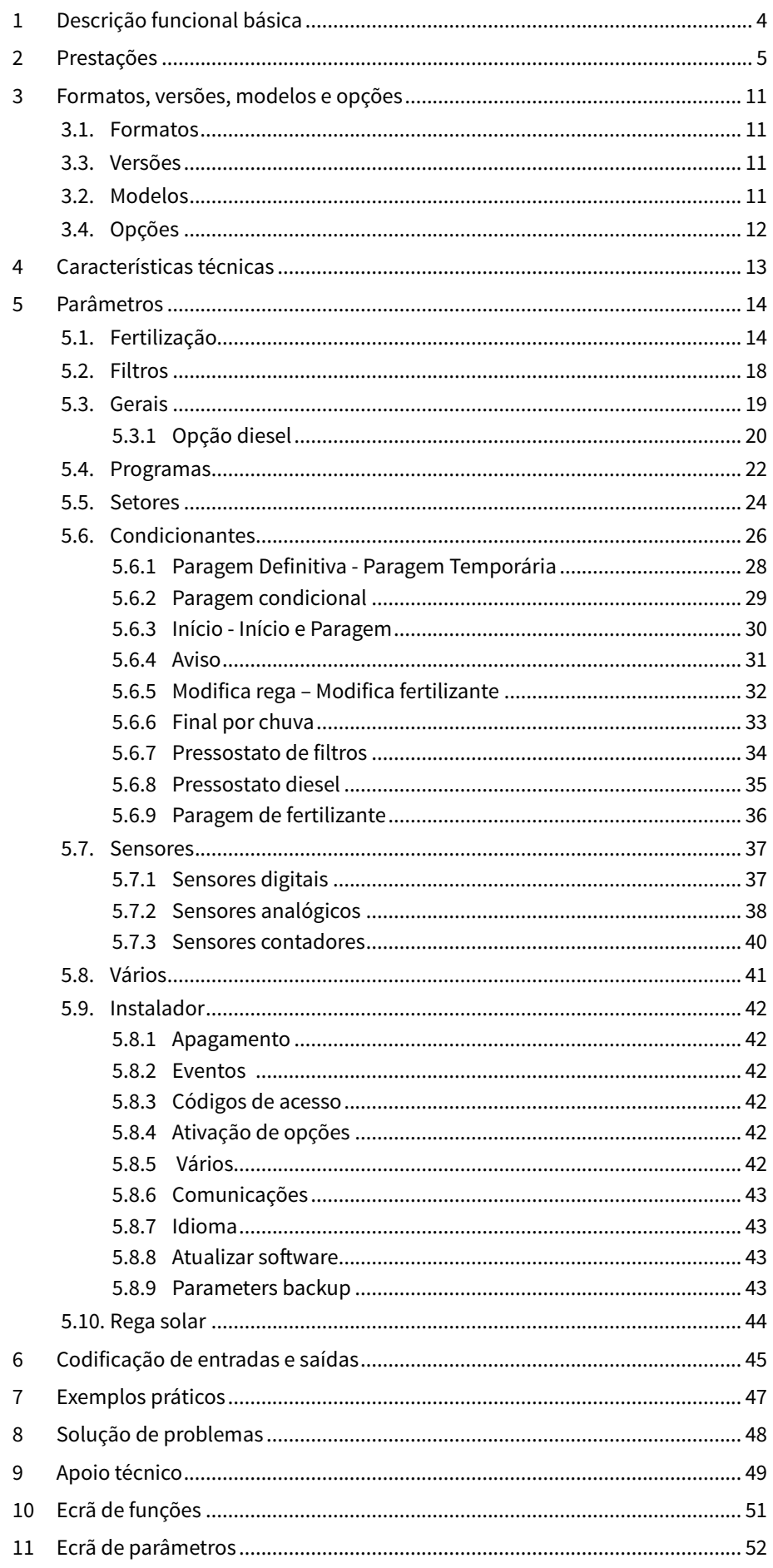

# <span id="page-3-0"></span>1 DESCRIÇÃO FUNCIONAL BÁSICA

O Agrónic 2500 está pensado para a automatização da rega de quintas pequenas e médias (máximo de 30 setores de rega) com necessidade de abrir/fechar válvulas de setores e mestras, controlo de fertilizantes e filtros.

A quinta pode ter uma tomada de água com pressão ou necessitar de bomba de impulsão (elétrica ou motobomba). Pode haver um contador de água de rega.

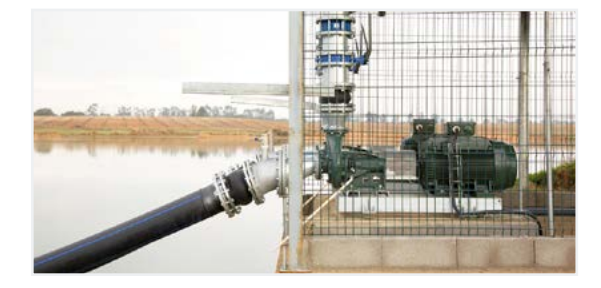

O cabeçal pode ter alimentação a 12Vdc (com painel solar e bateria, ou só bateria) ou a 220 Vac (rede ou grupo gerador).

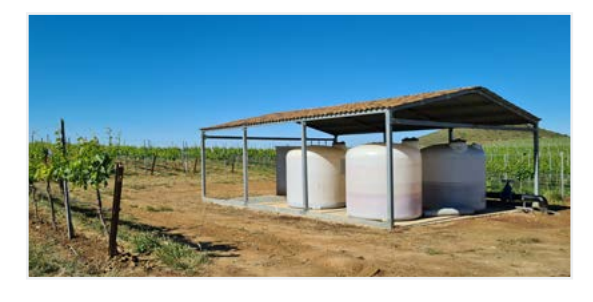

As válvulas podem ser a 12Vdc, a 24Vac ou latch, e podem estar próximas do cabeçal e comandadas por microtubo ou cabo ou a distâncias de até 2 km conectadas em módulos via rádio AgroBee-L.

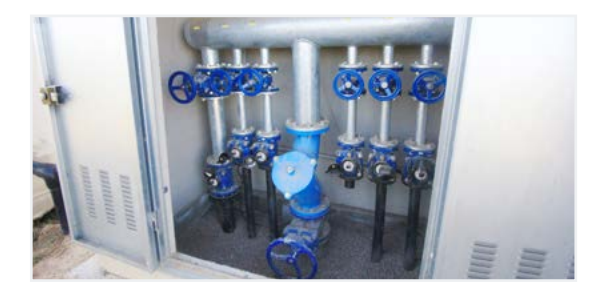

No cabeçal pode haver fertilização com injetor de motor hidráulico, doseadoras elétricas ou sistema de venturis.

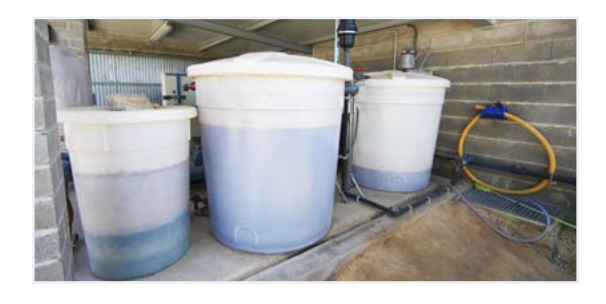

Leitura de todo o tipo de sensores (analógicos, digitais e contadores), tanto conectados ao próprio Agrónic, como à distância com módulos rádio AgroBee-L.

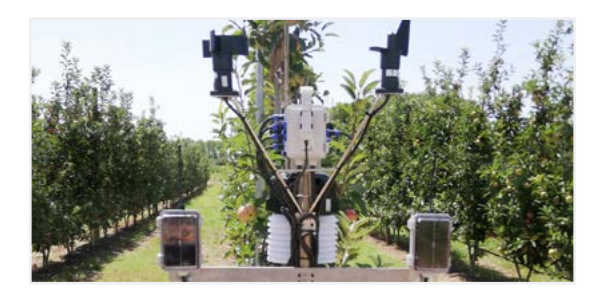

O Agrónic 2500 dispõe de ligação à interne, com telefonia móvel ou com WiFi, para conectar à plataforma VEGGA ou à aplicação Agrónic APP e fazer a gestão à distância do Agrónic.

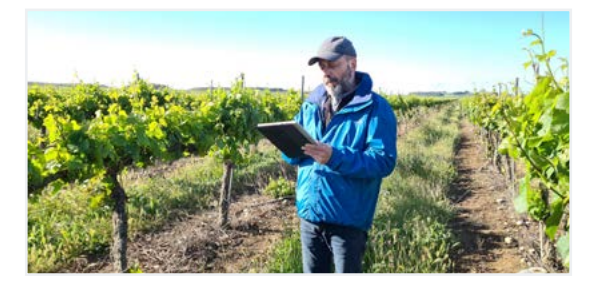

Para fazer a gestão à distância também se pode conectar ao programa para Windows Agrónic PC. A ligação pode ser com USB direta ao PC, quando está ao lado do equipamento, por radiomodem, para distâncias médias, ou via internet, com WiFi ou telefonia móvel.

Com a versão Plus todas as prestações do Agrónic são alargadas. Se a versão Básica não cumprir com os seus requisitos, consulte a versão Plus.

Para passar da versão Básica para a Plus só é necessário ativar uma opção a partir do próprio equipamento.

# <span id="page-4-0"></span>2 PRESTAÇÕES

O Agrónic 2500 é um programador equipado para o controlo da rega, a fertilização, a bombagem e a limpeza de filtros. Deteta avarias e cria um registo cronológico dos eventos efetuados. Totalmente configurável, com várias possibilidades de utilização, comunicação e alargamento.

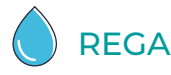

Realiza o controlo de até 30 setores governados por 50 programas de rega.

Cada programa pode ativar, simultaneamente, de 1 a 4 setores de rega.

Existem três formas de iniciar um programa:

início horário: a uma determinada hora escolhendo os dias da semana ou a cada quantos dias repetir a rega (frequência de dias).

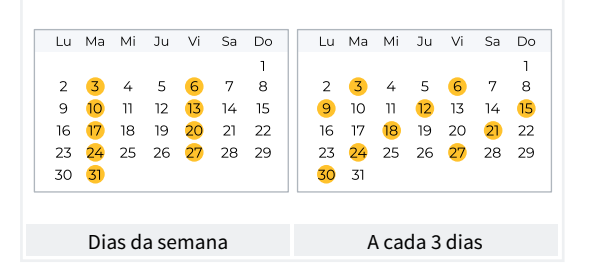

Início sequencial: quando tiver terminado outro programa. Utiliza-se para regar vários grupos de setores um atrás do outro. O primeiro programa da sequência tem de ser de início horário ou condicional.

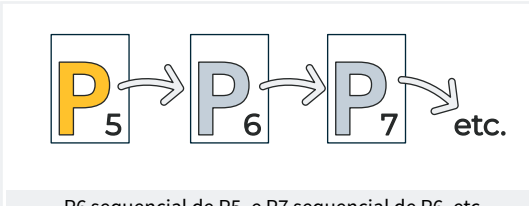

P6 sequencial de P5, e P7 sequencial de P6, etc.

Início condicional: quando se ativa um condicionante.

O condicionante está relacionado com qualquer tipo de sensor podendo ativar o programa, por exemplo, quando subir a temperatura, quando se desativar uma boia ou quando um caudal baixar de certo nível. Pode configurar-se um horário ativo e um tempo de segurança entre inícios.

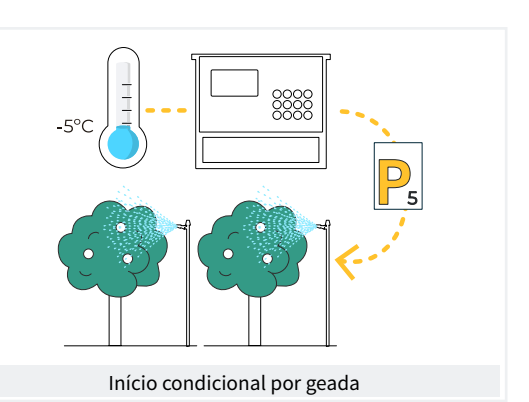

Uma vez iniciado o programa existe a opção de repetir a rega a cada determinado tempo.

No momento do início pode modificar-se a quantidade de rega mediante os condicionantes. Por exemplo, aumentar uma % a rega se existir muita radiação, baixar uma % a rega se existir muita humidade no solo, etc.

As unidades de rega podem ser em tempo, hh:mm, mm:ss ou hh:mm/ha; ou em volume, m3 ou m3/ha (m3 por hectare).

Faz-se registo do tempo e volume por rega por cada setor e no total.

Quando o programa estiver ativo pode ser parada a rega, de forma definitiva ou temporária, mediante um condicionante. Por exemplo, parar quando faz muito vento, parar enquanto o nível de poço está baixo, parar quando o caudal de um setor é demasiado alto (rutura de tubagem), etc.

# **F** FERTILIZAÇÃO

Configurável de 0 a 4 fertilizantes, em tanques independentes.

Valores de pré-rega e pós-rega independentes para cada programa.

Unidades de fertilização em tempo (hh:mm ou mm:ss) ou em volumem (L ou L/ha).

Configurável o emprego ou não dos agitadores, com pré-agitação e agitação intermitente ou seguida.

Os fertilizantes poder-se-ão aplicar de três formas diferentes:

em série: Um tipo de fertilizante após outro, com um só injetor.

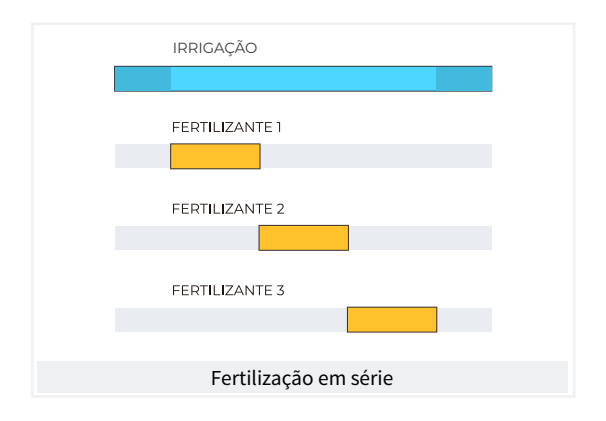

Paralela: simultanear vários fertilizantes à vez, com um injetor para cada um.

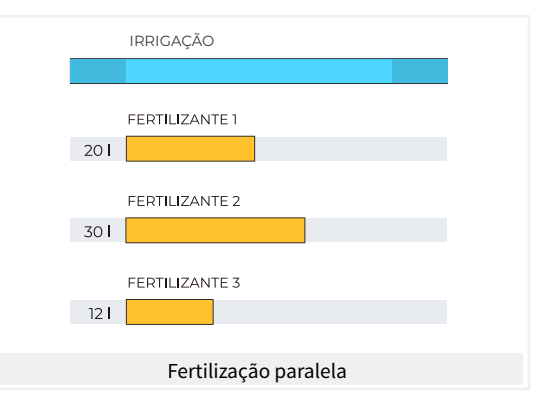

Uniforme: realiza a aplicação dos fertilizantes com uma divisão uniforme de cada um deles entre a pré- e a pós-rega.

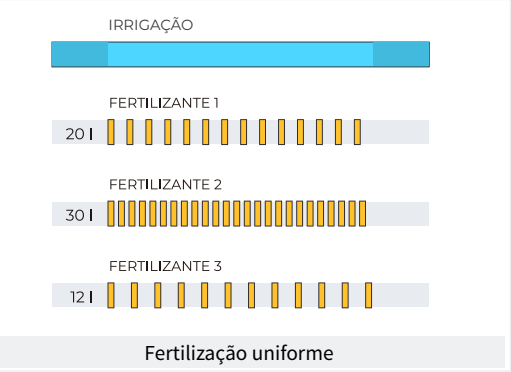

Na fertilização por volume, deteção por falta de pulsações ou de fuga. Divisão proporcional de cada pulsação do contador nos acumulados e históricos de acordo com o caudal previsto dos setores que fertilizam à vez. Fertilização em paralelo.

# BOMBAGEM

Dispõe de 2 saídas gerais de rega, ou motores.

Um dos motores pode ser uma motobomba ou grupo gerador. A cada setor é atribuído a que motores tem associados.

Os motores ativam-se juntamente com o setor. Existem temporizações para separar a ativação do motor da do setor, tanto na ativação como na paragem, para evitar golpes de cilindro.

# LIMPEZA DE FILTROS

Configurável de 0 a 9 filtros, com tempo de lavagem a escolher. Pausa programável entre filtros.

O início da sequência de lavagem pode ser pela pressão diferencial e/ou pelo tempo ou volume de circulação de água.

Configurável a paragem ou não dos setores de rega e dos fertilizantes enquanto se estiver a limpar filtros.

Controlo de avaria por limpezas contínuas.

Configurável uma saída geral de filtros.

# $\frac{1}{2}$  CONDICIONANTES

O equipamento dispõe de um total de 30 condicionantes totalmente configuráveis para realizar ações que terão em conta o estado dos valores de sensores digitais, analógicos ou de contadores.

As ações são tão variadas como o poder realizar paragens definitivas, temporárias ou condicionadas aplicadas a um programa específico ou a todos, o iniciar e/ou parar uma rega, o realizar um aviso, ajustar as unidades de rega ou de fertilizante ao iniciar-se o programa de rega de acordo com um valor instantâneo de um sensor ou o valor integrado a partir da rega anterior, etc. Além disso, cada condicionante pode ser configurado para que gere uma anomalia, para que envie uma mensagem SMS para outra máquina.

Como exemplos, pode destacar-se a utilização para finalizar as regas devido a uma rutura na tubagem, adiar a rega por falta de nível ou excesso de vento, modificar o volume de cada rega relativamente ao valor do conteúdo de água no solo, à radiação solar recebida pela planta a partir da rega anterior ou pela evapotranspiração, finalizar a regar se se tiver precipitado uma determinada quantidade de chuva a partir da rega anterior, realizar um aviso ao proprietário por tentativa de roubo, etc.

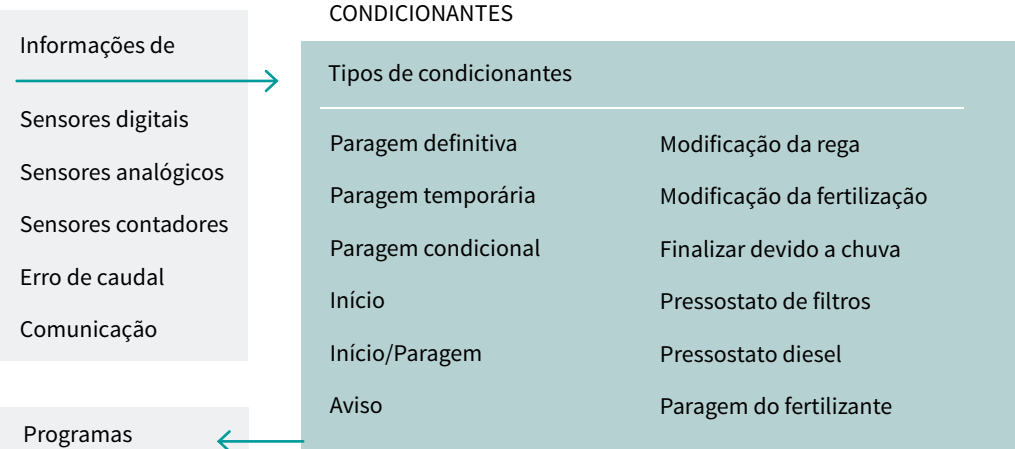

# MANUAL

Mediante ordens manuais o equipamento pode:

- iniciar, parar ou deixar fora de serviço um programa
- Suspender umas horas um programa
- Deixar o equipamento fora de serviço ou em Stop geral
- Iniciar ou parar a limpeza dos filtros
- Modificar a hora e a data do equipamento
- Finalizar alarmes e avarias
- Pôr em manual, paragem ou automático os setores
- Modificar os sensores virtuais
- Ativar saídas
- Eliminar acumulados
- Deixar fora de serviço os condicionantes

# $\overline{\mathbb{B}}$  REGA SOLAR

Utiliza a energia solar para realizar a rega. Aciona motores mediante painéis solares conectados a um sensor de radiação solar e um variador de frequência.

Combina a energia solar e a energia da rede elétrica ou

motor diesel em instalações híbridas para assegurar a rega em dias nublados ou fora do horário solar.

A rega solar também permite a rega a diferentes pressões, priorizando setores de maior pressão.

# $\rightarrow$  CONTROLO DE PIVÔS

Gestão remota de até 4 pivôs tanto circulares, como lineares. As suas prestações são:

- leitura da sua posição por GPS.
- Controlo da velocidade e direção.
- Desativação da pistola e o beiral de acordo com a posição.
- Controlo sobre motores diesel ou rega solar.
- Controlo das portarias físicas em pivôs setoriais.
- Ação manual como o arranque, paragem, passadas em seco, etc.
- Setorização e configuração de até 8 áreas regáveis por pivô.
- Programação por tempo ou por passadas.
- Modificação da pluviometria por área.
- Informações sobre os alarmes, desalinhamento, patinagem e posição do pivô.

Modificação da rega em função dos sensores (clima, planta, solo).

Gestão remota através do Agrónic APP, VEGGA e Agrónic PC.

# $E^{\circ}$  Leituras

O equipamento memoriza na memória não eliminável os acumulados e, opcionalmente, o histórico e os registos de eventos com as anomalias dos últimas dias.

- Acumulados geral e por setor das unidades de rega e fertilização em tempo e volume a partir de uma data inicial.
- Anomalias com a data e hora do problema e as indicações relacionadas.
- Registo de cada um dos eventos detalhados produzidos pelo equipamento.
- Histórico independente por setor de rega, com as unidades em tempo e volume de rega e fertilizante aplicados por cada dia.
- Histórico de cada sensor analógico com o valor médio, o máximo e o mínimo em frações de 10 minutos.
- Histórico de cada sensor contador com o valor de rega ou fertilização mais o de fuga em frações de 10 minutos.

# MÓDULOS EXTERNOS

Com a opção Ligação AgroBee-L o equipamento liga-se a módulos rádio AgroBee-L, alargando as possibilidades e a utilização de novas prestações.

Os diferentes módulos da gama ativam válvulas e outros elementos de rega, bem como a leitura de sensores digitais, analógicos e contadores.

Os módulos rádio AgroBee-L trabalham com modulação rádio LoRa, que opera nas bandas livres de 868 MHz / 433 MHz / 915 MHz, obtendo raios de cobertura de até 2500 m entre dois pontos (em função da orografia).

# ))((DISPOSITIVOS SDI-12

O SDI-12 é um bus de comunicações que permite comunicar com o Agrónic os dispositivos de utilizam este bus. Atualmente, podem-se conectar sensores de humidade no solo das marcas Meter Group, AquaCheck e Decagon.

# RESUMO DE PRESTAÇÕES VERSÃO BÁSICA

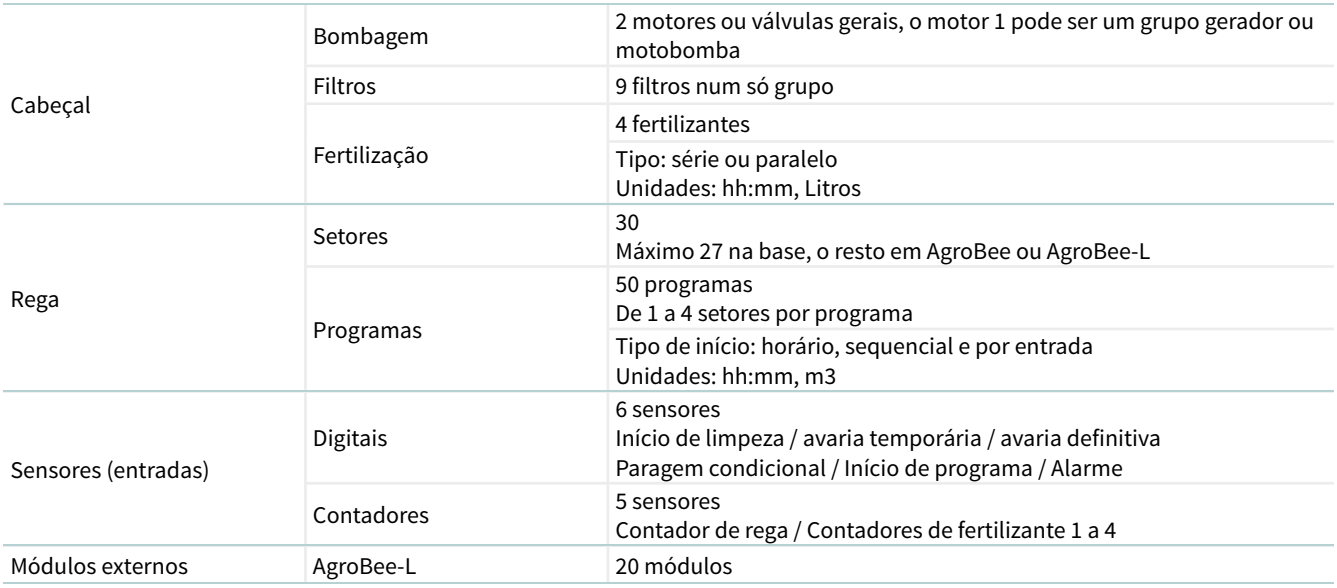

# RESUMO DE PRESTAÇÕES VERSÃO PLUS

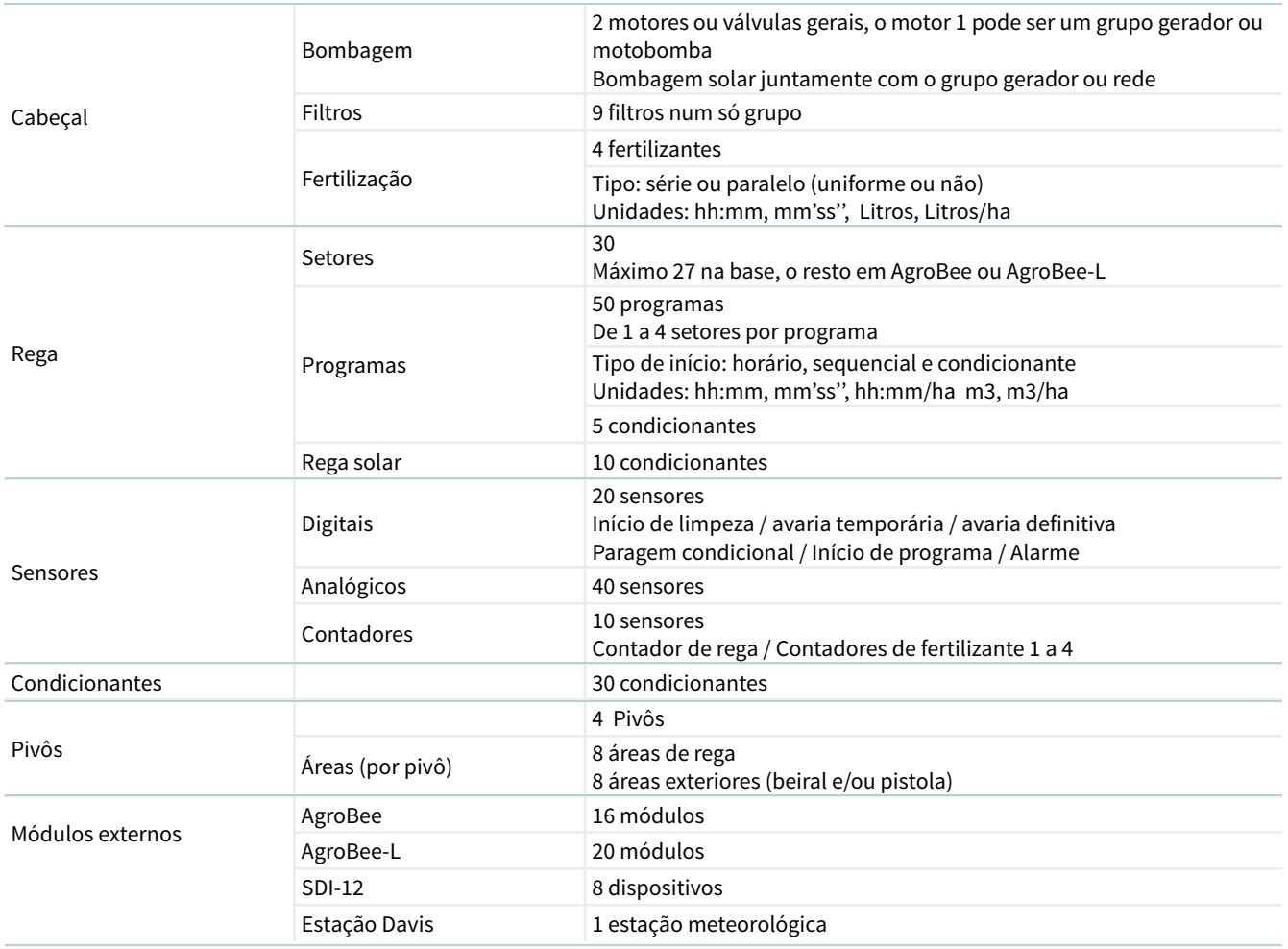

# <span id="page-10-0"></span>3 FORMATOS, VERSÕES, MODELOS E OPÇÕES

# 3.1. FORMATOS

O Agrónic 2500 dispõe de dois formatos:

- formato caixa. Com caixa de plástico e porta transparente para pendurar na parede.
- Formato embutir. Com caixa metálica para embutir em armário ou painel.

### Formatos

Formato caixa Formato embutir em Agrónic 2509 e 2518 (9 e 18 saídas) Formato embutir em Agrónic 2527 (27 saídas)

# 3.3. VERSÕES

O Agrónic 2500 dispõe de duas versões, a versão Básica e a versão Plus que adiciona as prestações de fertilização uniforme, alargamento de condicionantes, sensores analógicos, registos, históricos, texto descritivo em cada elemento, mais do que um contador de rega, acumulados por contador e, para os programas

de rega, o operar por frequência de dias, por ativações, por horário e período ativo.

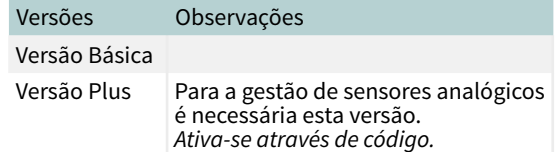

# 3.2. MODELOS

#### Alimentação:

• modelo único de alimentação a 12 Vdc. Pode fornecer-se com um alimentador externo de 220 Vac a 12 Vdc (incluindo com a opção 220/24).

Tipo de válvula:

• válvulas a 12 Vdc.

- Válvulas a 24 Vac. Pode fornecer-se com um alimentador externo de 220 Vac a 24 Vac (incluindo com a opção 220/24).
- Válvulas latch. Selecionável de 2 ou 3 fios.

Número de saídas:

• modelos de 9, 18 e 27 saídas.

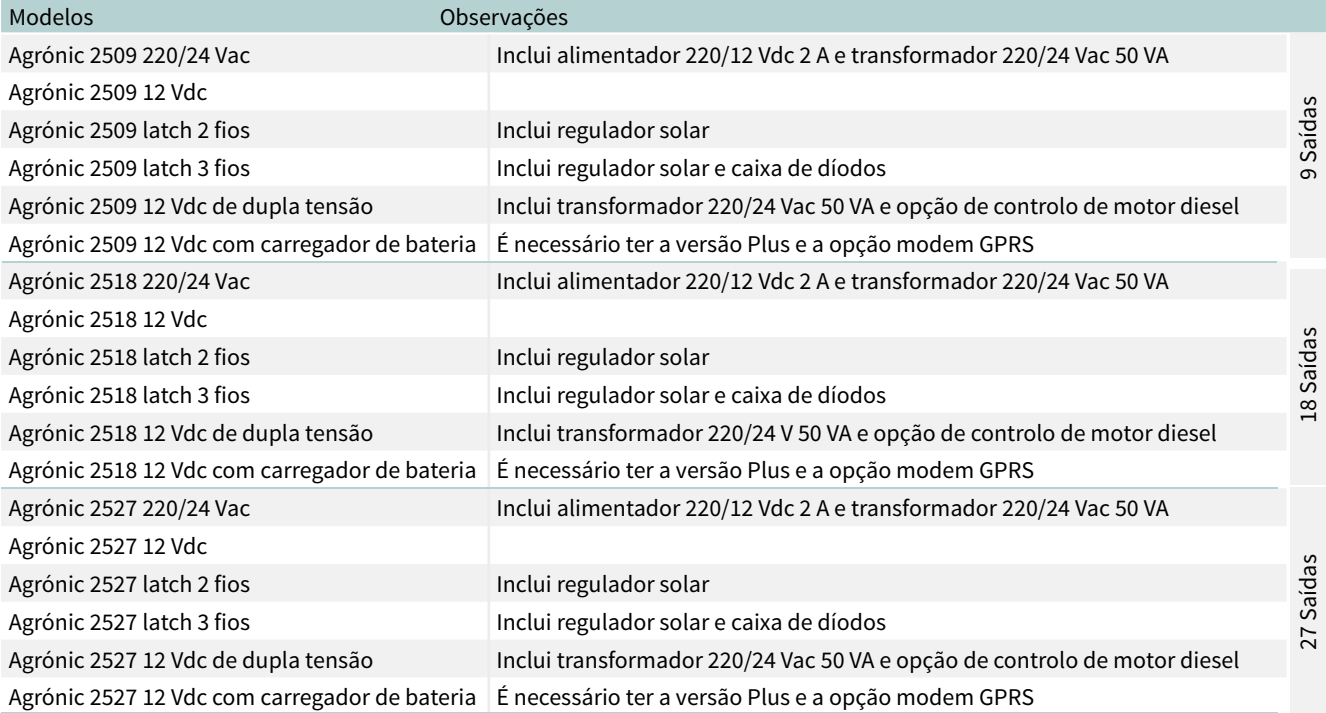

# <span id="page-11-0"></span>3.4. OPÇÕES

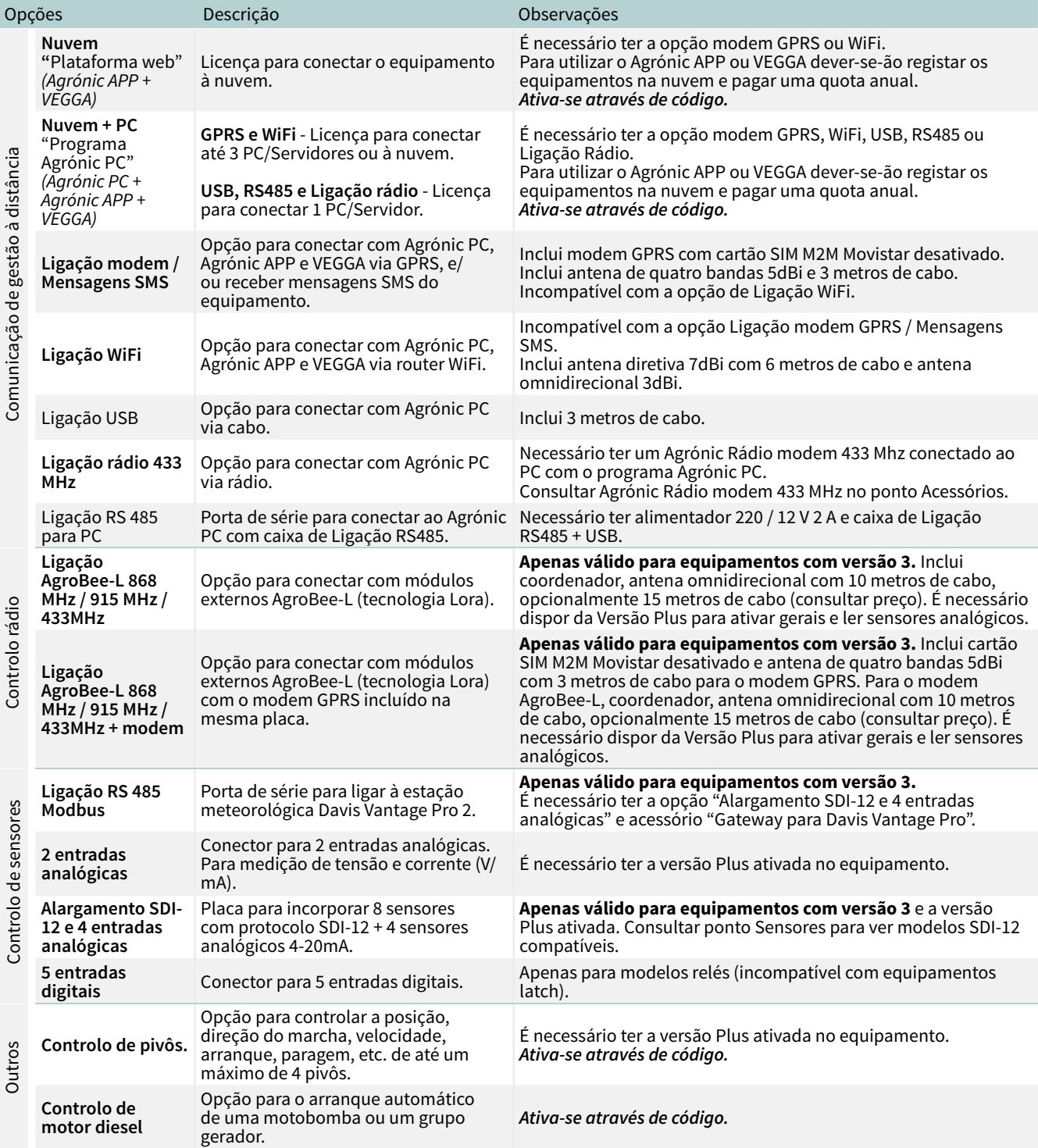

# <span id="page-12-0"></span>4 CARACTERÍSTICAS TÉCNICAS

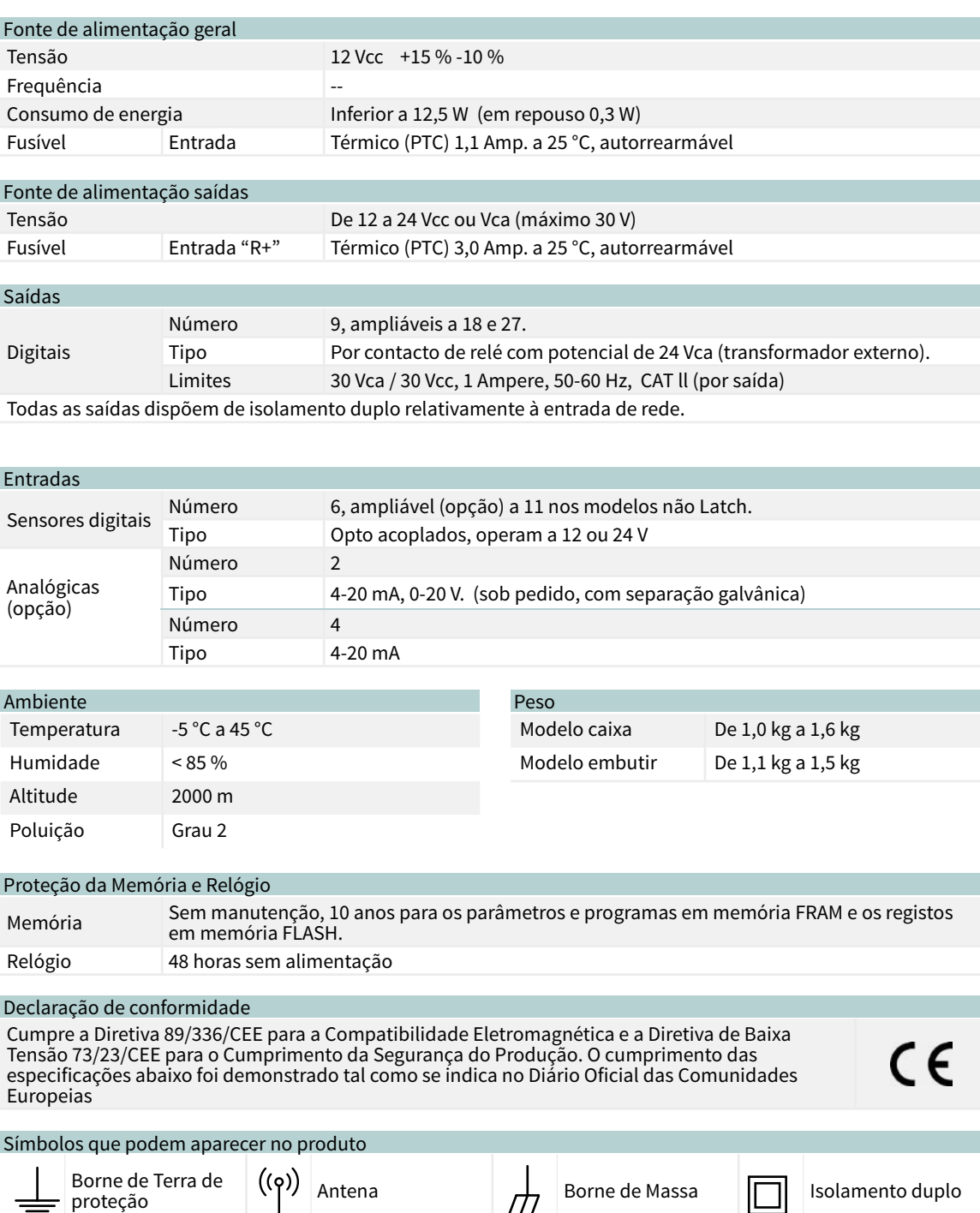

Este símbolo indica que os dispositivos elétricos e eletrónicos não devem ser descartados com os resíduos domésticos no final da sua vida útil. O produto deverá ser entregue no ponto de recolha correspondente para reciclagem e tratamento adequados de equipamentos eletrónicos em conformidade com a legislação nacional.

# <span id="page-13-0"></span>5 PARÂMETROS

Para realizar a montagem e a colocação em funcionamento do equipamento é necessário entrar no ponto de "Parâmetros" e adaptá-lo às necessidades de cada instalação.

# Para aceder ao menu premir no teclado 'Função - 4. Parámetros'.

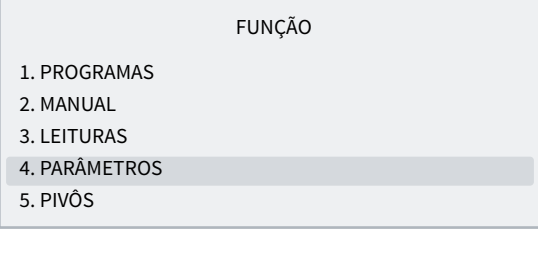

Está dividido em doze pontos, para entrar num deles premir o número de índice correspondente ou deslocar a seleção com as teclas de seta e depois premir 'Entrar'.

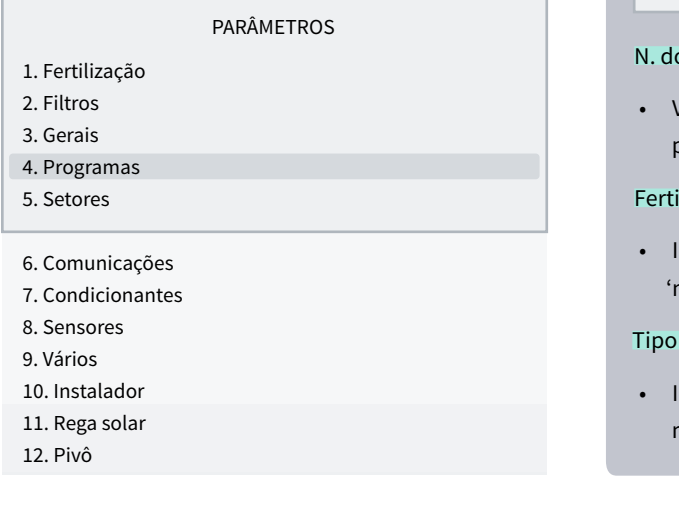

Quando um menu tiver mais do que 5 linhas mostrará o símbolo '↓' para indicar que não cabe no ecrã, premir o número de índice ou deslocar com a tecla '↓' para aceder.

É explicado um exemplo de como interpretar as perguntas e como modificar os valores possíveis de configurar:

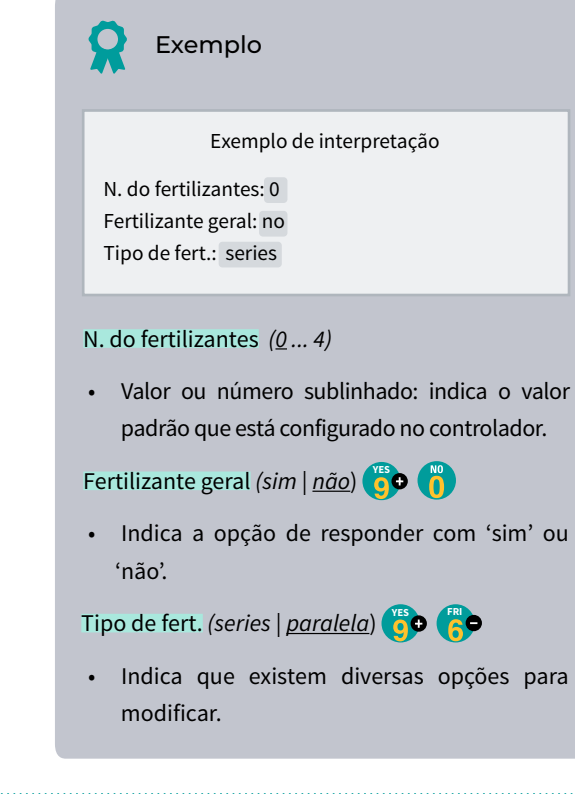

# 5.1. FERTILIZAÇÃO

O Agrónic 2500 permite trabalhar com um máximo de quatro fertilizantes.

Na versão Plus dispõe de três tipos de aplicação, em série, paralelo e paralelo com divisão uniforme.

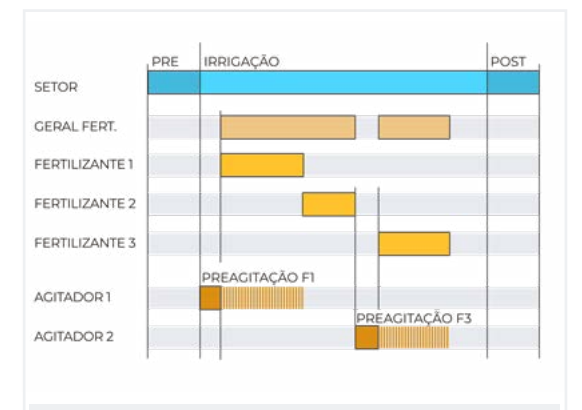

Fertilização em série (um atrás do outro)

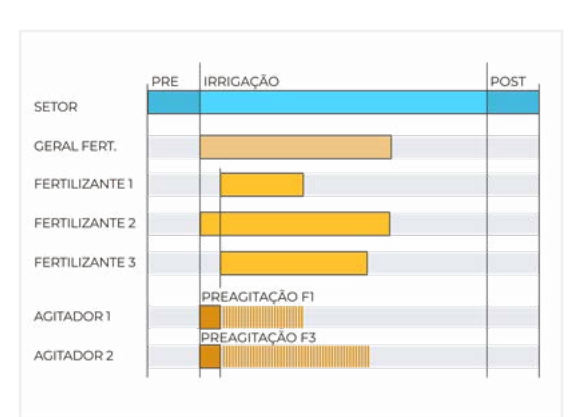

Fertilização em paralelo (todos à vez)

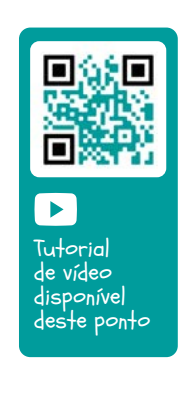

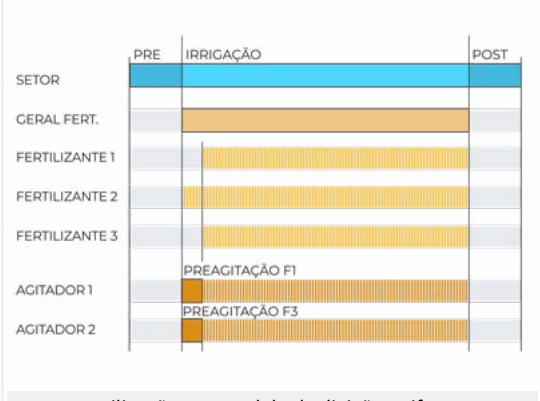

Fertilização em paralelo de divisão uniforme

Trabalha em unidades de tempo ou volume e dispõe de uma pré-/pós-rega independente para cada programa.

Para cada fertilizante pode haver um agitador que remove os tanques de fertilizante antes e durante a rega.

As saídas onde conectar os elementos da fertilização são atribuídas em 'Função - 4. Parâmetros - 3. Gerais'.

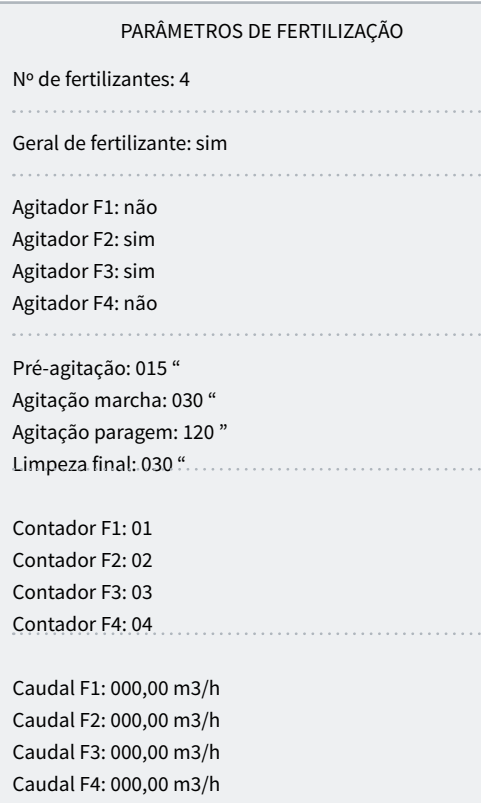

Nº de fertilizantes *(0 ... 4)*: indicamos ao equipamento o número de fertilizantes instalados na rede de rega. Número de fertilizantes. Deixar o valor em 0 se não existirem.

Geral de fertilizante *(Não | Sim*): é uma saída que se utiliza normalmente para conectar o injetor numa aplicação em série, ativa-se sempre que o faça um dos fertilizantes.

Colocar Sim se for utilizado.

Agitador fertilizante *(Não | Sim*): para cada um dos fertilizantes pode atribuir-se um agitador independente. Indicar que fertilizantes têm agitador.

Pré-agitação *(000 ... 999"*): tempo que será removido o fertilizante antes de iniciar a fertilização. A pré-agitação entra antes de iniciar o programa. Se faz em menos de 10 minutos da última rega não faz a pré-agitação.

A agitação durante a fertilização pode ser contínua ou com pausas.

Agitação em marcha *(000 ... 999"*): tempo que estará a remover antes de uma pausa. Se se deseja uma agitação continuada colocar a 0 a agitação pausa e um tempo qualquer aqui.

Aginácio de paragem *(000 ... 999"*): tempo que estará parada a agitação depois de um tempo de marcha. Se se deseja uma agitação continuada colocar a 0 este tempo.

Limpeza final *(000 ... 999"*): ao terminar a fertilização mantém as saídas geral e limpeza de fertilizante ativadas durante este tempo. Se a fertilização é em série e faz a limpeza no final de cada fertilizante, se for em paralelo quando termina o último.

#### Contadores de fertilizante

Se se fertilizar por volume é necessário atribuir os contadores.

Quando a fertilização é paralela ou uniforme deve atribuir-se um contador para cada fertilizando, se for série pode atribuir-se o mesmo contador a todos os fertilizantes.

Contador F1, F2, F3, F4 *(0 ... 10)*: número de sensor contador associado ao fertilizante.

Caudal F1, F2, F3, F4 *(000.00 ... 655.35)*: caudal previsto máximo de injeção para estes fertilizantes. O caudal previsto utiliza-se para a fertilização uniforme.

#### Fertilização uniforme

Com a fertilização uniforme divide-se o fertilizante, injetando pequenas doses durante toda a rega. Com isto consegue-se uma melhor absorção dos nutrientes, um crescimento mais homogéneo, perdas de drenagem e sedimentações em tubagens.

Aplica-se mediante sistemas hidráulicos simples tipo Venturi reduzindo os custos da instalação e pode ser em tempo e em volume.

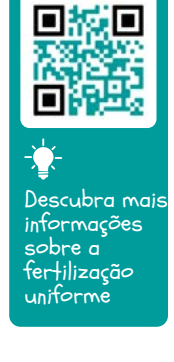

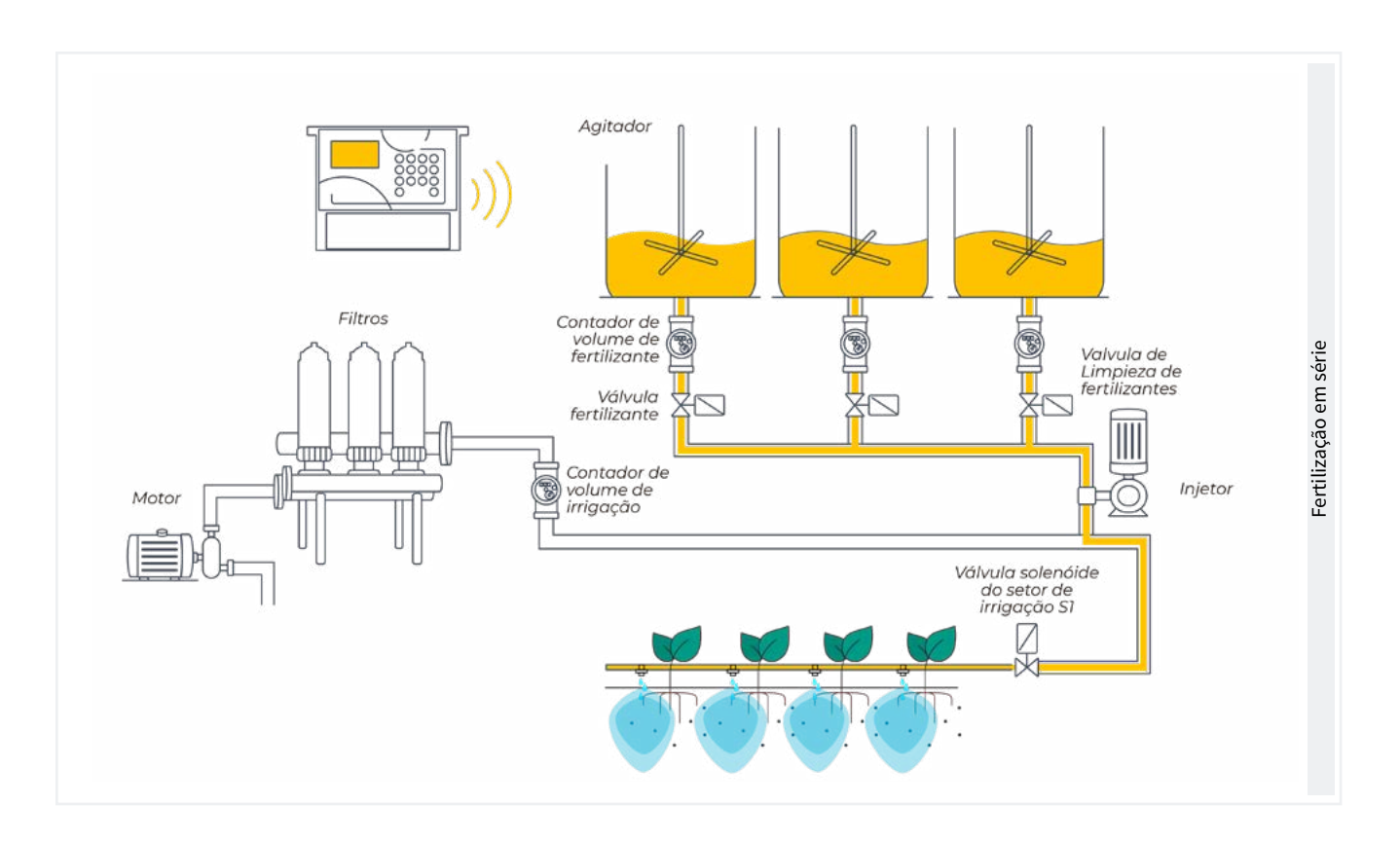

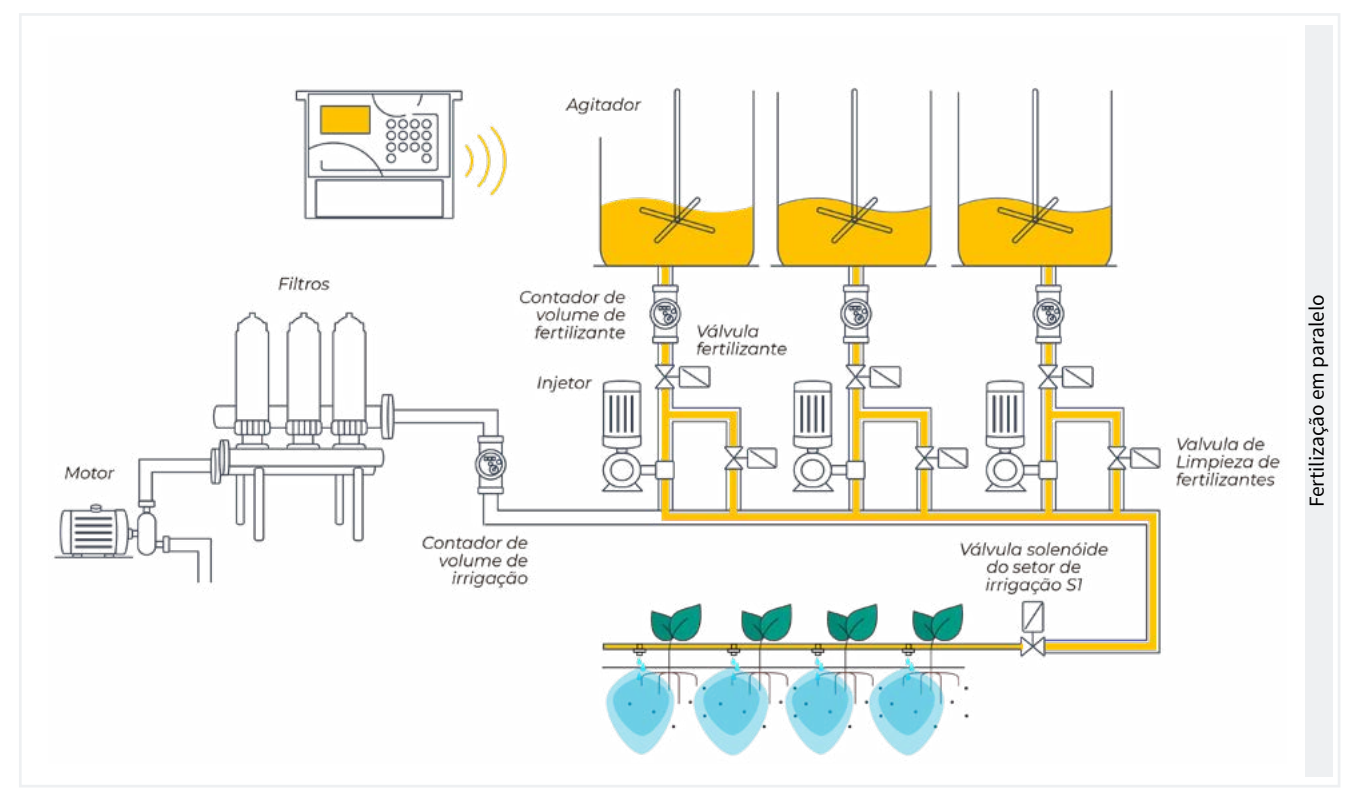

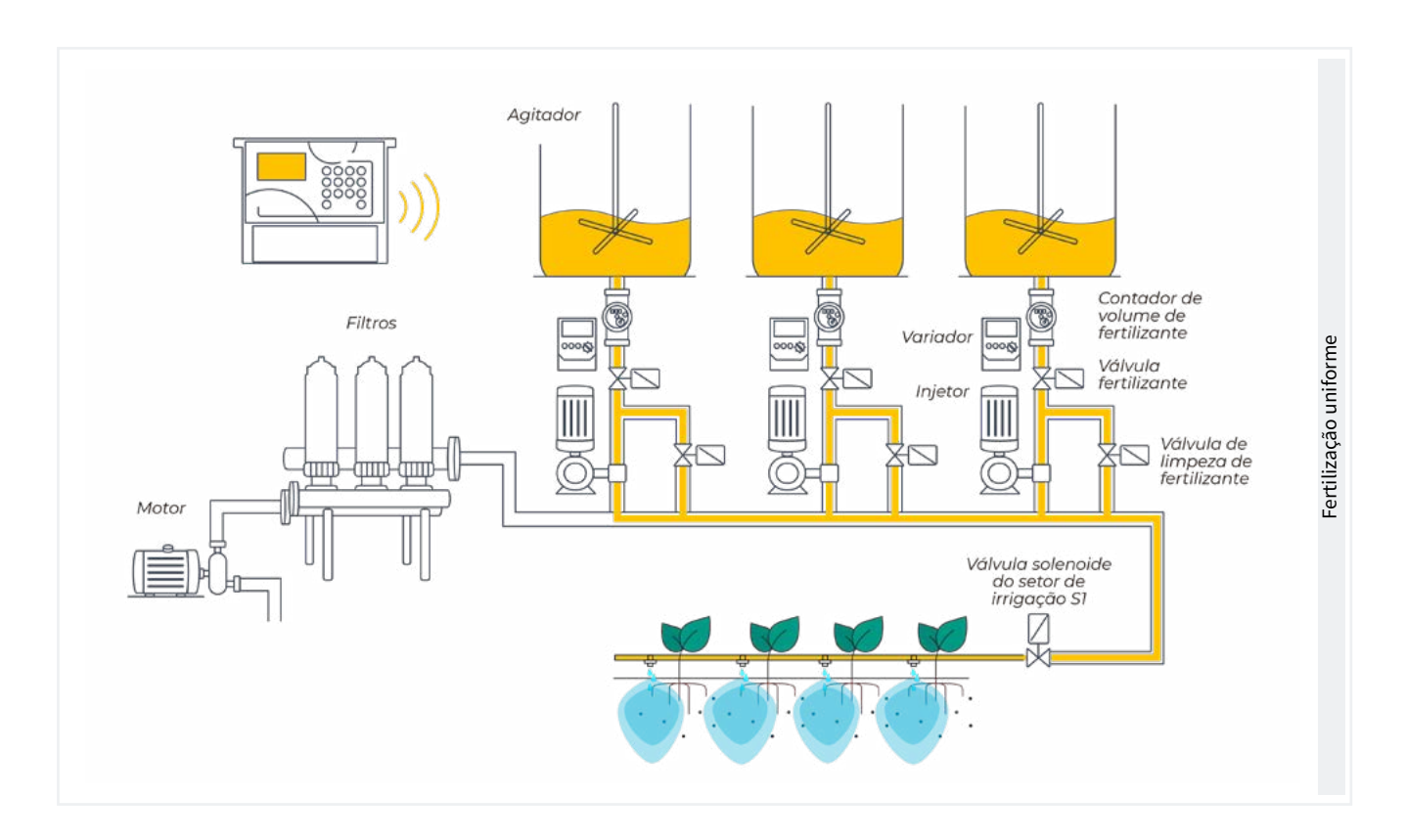

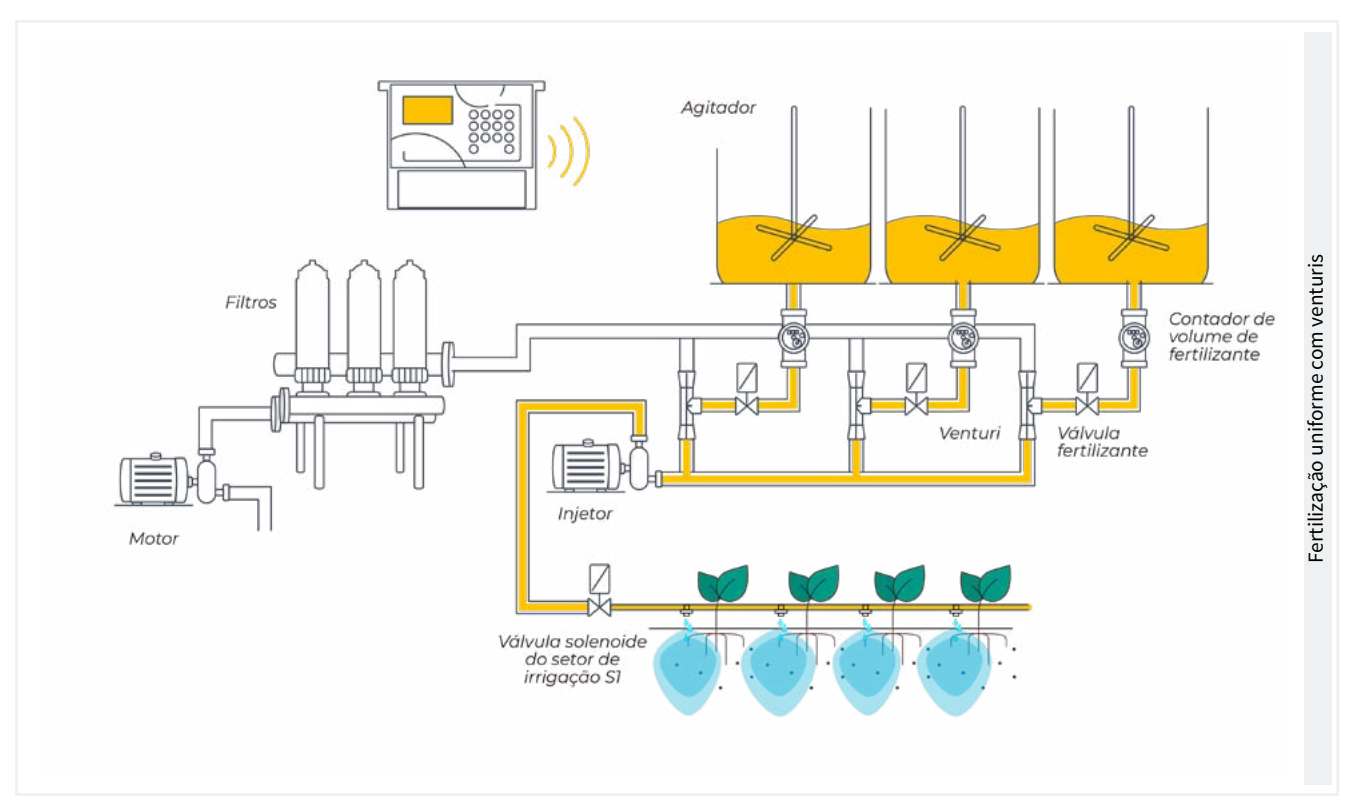

# <span id="page-17-0"></span>5.2. FILTROS

O Agrónic pode controlar a limpeza dos filtros. A limpeza pode ser iniciada manualmente ou de forma automática. De forma automática, inicia-se um pressostato diferencial ou por ter passado um tempo ou volume de água pelos filtros, e só se fará se estiver ativada a geral atribuída aos filtros, ou seja, quando houver algum problema em rega. De forma manual, pode fazer-se quando se desejar a partir de 'Função - 2. Manual - 4. Filtros'.

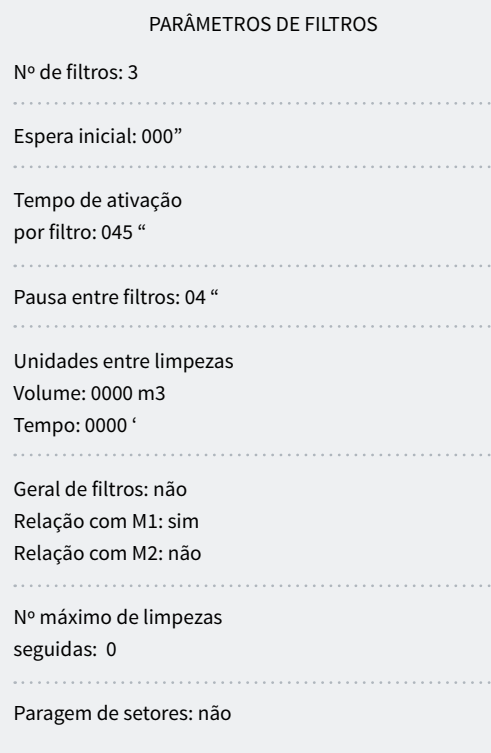

Número de filtros *(0 ... 9)*: número de filtros.

Espera inicial *(000 ... 999")*: é o tempo que espera entre a ativação da geral de filtros e inicia-se a limpeza do primeiro filtro.

Tempo de ativação por filtro *(000 ... 999")*: tempo que vai passar a água por cada filtro para realizar a limpeza. Pausa entre filtros *(00 ... 99")*: tempo de espera entre o fecho da limpeza de um filtro e a ativação do seguinte.

Unidades entre limpezas *(0000 ... 9999):* tempo ou volume de rega que deve passar pelos filtros para que se inicie uma limpeza automática. Tempo em minutos e volume em m3.

Geral de filtros *(Não | Sim*): indicar que 'Sim', se se quer que se ative uma saída durante todo o processo de lavagem de filtros.

Relação com M1, M2 *(Não | Sim*): indica-se que o motor vem à água que passa pelos filtros. Utiliza-se para contar as unidades entre limpezas e para fazer a limpeza.

Nº máximo de limpezas seguidas *(0 ... 9)*: se a limpeza for iniciada por pressostato diferencial e está sempre ativado, no máximo fará as limpezas configuradas aqui, depois entra em avaria e não fará mais limpezas até que se rearme manualmente. A 0 nunca entra em avaria. Para rearmar a limpeza tem de ir a 'Função - 2. Manual - 4. Filtros'.

Paragem de setores *(Não | Sim*): se a limpeza for durante a rega pode selecionar-se se se quer adiar ou não a rega enquanto é feita. Utiliza-se quando se devem fechar os setores durante a limpeza para manter a pressão.

- Sim: adiam-se os programas que tenham setores relacionados com o motor que utiliza a limpeza. Quando termina a limpeza, os programas continuam no ponto onde estavam.
- Não: os programas continuam ativos durante a limpeza e não se fecham os setores de rega.

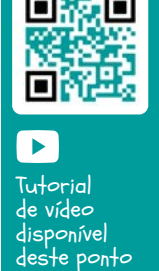

Ver vídeo

# <span id="page-18-0"></span>5.3. GERAIS

Neste ponto configuram-se as saídas de motores, fertilizantes, filtros e diesel.

As saídas podem ser da base do Agrónic 2500, opção recomendada, e de módulos externos como o AgroBee-L, opção não recomendável pelos atrasos de ativação e desativação que podem ter.

### **Motores**

Saída ligada aos motores de impulsão ou válvulas gerais.

#### PARÂMETROS GERAIS

Motor 1 : sim Temp. marcha: 018 " Temp. paragem: 012 " A paragem aos setores: não

Motor 2 : sim

Temp. marcha: 005 " Temp. paragem: 022 "

A paragem aos setores: sim

#### Motor 1 *(Não | Sim*):

• Sim: se se utilizar a saída de motor 1. Deve atribuir- -se uma saída ao motor.

Temp. marcha *(000 ... 250")*: tempo que se atrasa a ativação do motor ao iniciar uma rega.

Temp. paragem *(000 ... 250")*: tempo que se alarga a paragem do motor ao parar uma rega.

### A paragem aos setores *(Não | Sim*):

• Sim: se se deseja que o motor pare ao finalizar a rega e os setores permaneçam abertos mais uns segundos.

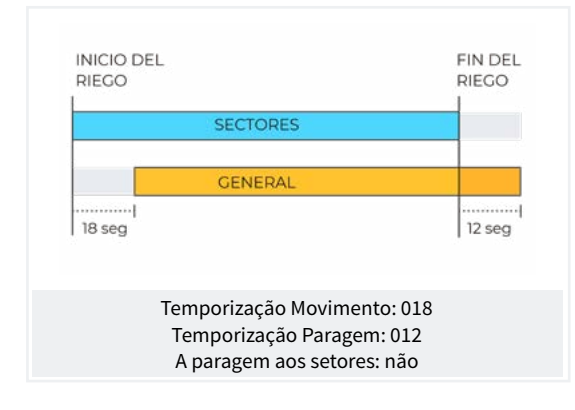

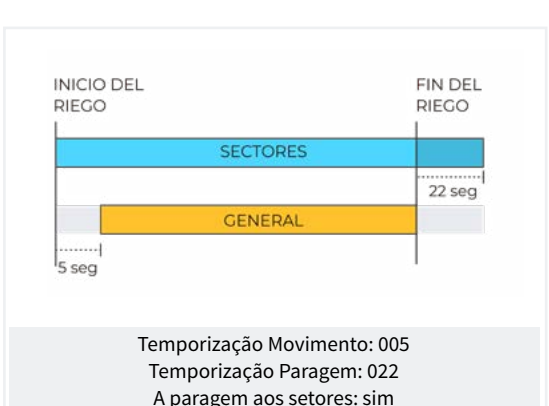

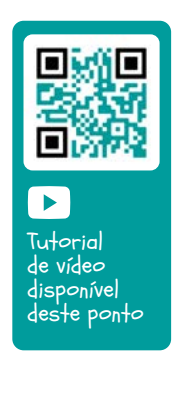

# Saídas

Na base do Agrónic 2500 pode haver até 27 saídas digitais, identificadas como R1 a R27 para poder conectar as saídas gerais. Recomenda-se começar pelas últimas saídas do equipamento e reservar as primeiras para os setores.

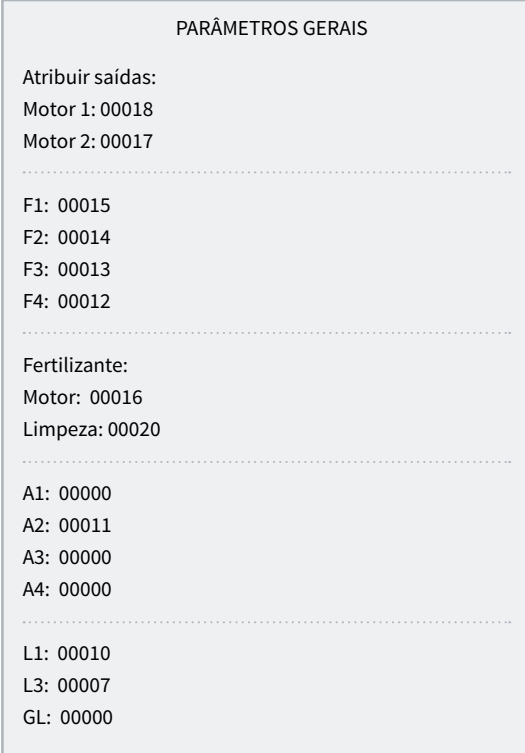

#### Motores

M1 e M2 saídas ligadas a motores ou válvulas gerais.

### Fertilizantes

 F1, F2, F3, F4 saídas ligadas aos injetores de fertilizante.

MF saída ligada ao motor ou geral de fertilizante.

<span id="page-19-0"></span>A1, A2, A3, A4 saídas ligadas aos agitadores.

LF saída ligada à válvula de limpeza de fertilizante.

### Limpeza de filtros.

Antes de atribuir as saídas deve configurar-se quantos filtros tem a instalação. Isto atribui-se em 'Função - 2. Manual - 4. Filtros'.

L1 : saída atribuída ao primeiro filtro.

Lx saída atribuída ao último filtro.

GL ligada à válvula geral de limpeza de filtros.

As saídas que ocupam os filtros entre o primeiro e o

último são atribuídas automaticamente. Se só existir um filtro não se pergunta pelo último.

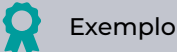

Uma instalação com 4 filtros, as saídas atribuídas seriam: l1 saída 10, L2 saída 9, L3 saída 8 e L4 saída 7.

A codificação do número de saída encontra-se no ponto ['6 Codificação de entradas e saídas'](#page-44-0).

# 5.3.1 Opção diesel

Esta opção permite a gestão de arranque, paragem e controlo de avarias em motobombas diesel e também em grupos geradores.

# Funcionamento

O motor diesel está relacionado com o motor 1. Arranque quando se abre um setor que utiliza o motor 1 e para quando se fecha o último setor que utiliza o motor 1.

Primeiro abre-se o setor, ativa-se a saída do contacto e de pré-aquecimento do motor diesel. Ao terminar o pré-aquecimento ativa a saída de arranque. Se se ativa a entrada do pressostato, o motor diesel já arrancou e inicia-se a rega. Se passado o tempo de arranque não se tiver ativado, espera 30" e faz-se outra tentativa de arranque. Se não consegue arrancar o motor diesel em 4 tentativas ativa a saída de paragem, entra em 'Avaria' e faz um registo. No seguinte início de rega, voltará a tentar arrancar o motor.

Ao finalizar a rega fecha os setores e a bomba realizando as temporizações de golpe de cilindro e uma vez cumprido o tempo de "final bomba" ativa a paragem.

Na 'Consulta - 1. Geral' pode ver-se o estado do motor diesel.

Estes ecrãs só aparecem se existir a Opção Diesel ativada.

#### Pressostato

Para a deteção de que o motor está em marcha utiliza-se um pressostato; a sua função é dupla, uma para detetar a colocação em marcha ao realizar as tentativas de arranque e uma vez terminados detetar a falta de pressão de óleo. Na versão Básica do Agrónic o pressostato deve ser conectado à entrada digital 6 (D6). Esta entrada não se pode utilizar para qualquer outra função. No caso de ter um gerado onde não é necessário controlar a entrada de pressostato pôr os tempos de arranque e paragem a 0.

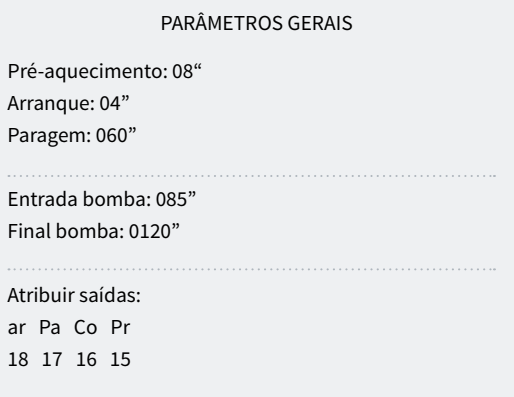

Pré-aquecimento *(00 ... 99")*: tempo que está ativada a saída de pré-aquecimento (Pr) antes de realizar o arranque do motor diesel.

Arranque *(00 ... 99")*: tempo que está ativada a saída de arranque (Ar) para pôr em marcha o motor diesel.

Paragem *(000 ... 999")*: tempo que está ativada a saída de paragem (Pa) para parar o motor diesel.

Entrada bomba *(000 ... 999")*: tempo entre o qual o motor diesel está em marcha e que se ativa a saída do 'Motor 1'. Utiliza-se para que o grupo gerador entre em regime antes de colocar a bomba a funcionar.

saída do 'Motor 1' e se para o motor diesel.

Saídas Ar, Pa, Co, Pr: corresponde às saídas de Arranque, Paragem, Contacto e Pré-Aquecimento. Se o Agrónic for de dupla tensão, estas saídas são atribuídas automaticamente às quatro últimas do equipamento

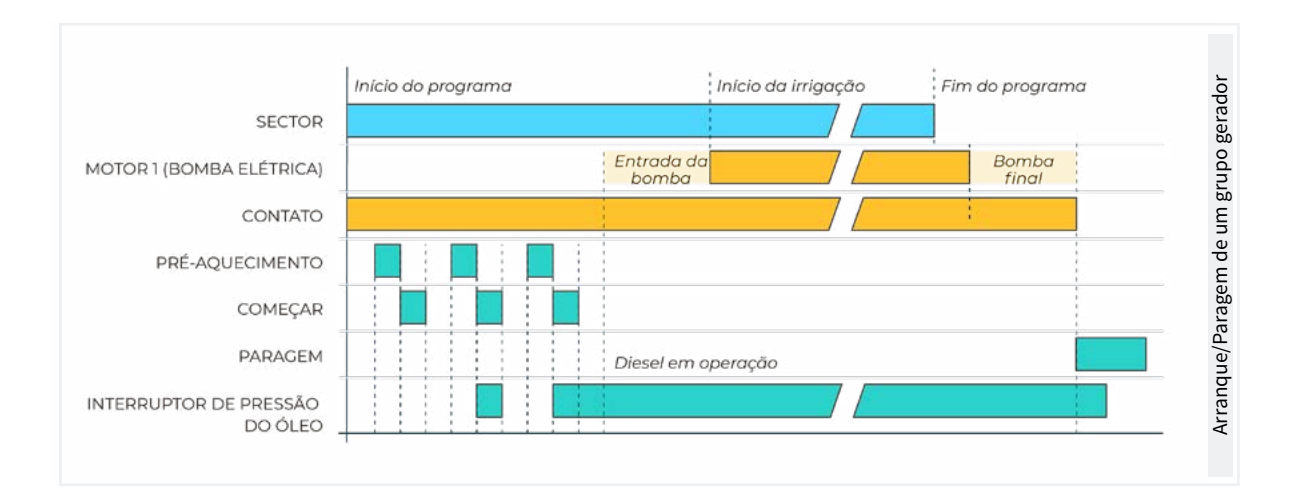

Final bomba *(000 ... 999")*: tempo entre o qual se para a

# <span id="page-21-0"></span>5.4. PROGRAMAS

Os programas são os que gerem a rega e a fertilização dos cultivos. Controlam a abertura e o fecho de setores e a fertilização. O Agrónic 2500 dispõe de 50 programas.

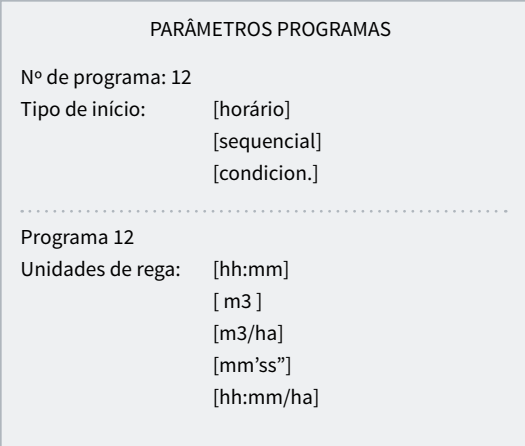

Programa *(0 ... 50)*: número de programa que se vai configurar.

Tipo de início *(horário | sequencial | condicionante*): determina como se vai iniciar o programa.

- Horário: inicia a uma determinada hora.
- Sequencial: inicia quando termina outro programa.
- Condicionante: inicia quando se ativa um condicionante. O condicionante tem que ser tipo 'Início' ou 'Início/Paragem' e tem de estar atribuído ao programa.

Se em 'Função - 4. Parâmetros - 10. Instalador - 5. Vários' estiver ativada a opção de "Sequencial com 99:00", a mudança de início de horário para sequencial ou entrada pode fazer-se no programa, não é necessário realizá-la a partir de parâmetros.

Unidades de rega *(hh:mm | m3 | m3/ha | mm'ss" | hh:mm/ ha*): determina que unidades utilizará o programa para a rega. Quando as unidades são de volume (m3) necessita de ter o contador de rega configurado.

- hh:mm: horas e minutos.
- m3: metros cúbicos.
- m3/ha: metros cúbicos por hectare. Necessita que esteja configurada a área de cada setor. Com a área e o seu coeficiente corretor determinar os m3 de rega correspondentes.
- mm'ss": minutos e segundos.
- hh:mm/ha: tempo por hectare. Deve ter configurado o caudal previsto e a área de cada setor. A programação da rega é em "m3/ha", mas a rega far-se-á em "hh:mm". Com a área e o seu coeficiente corretor determinar os m3 de rega correspondentes e com o caudal previsto converte-o em tempo (hh:mm). Ideal para regar em m3/ha e não se dispõe de um contador de rega.

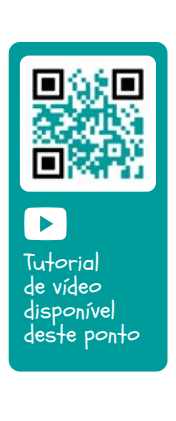

Pré-rega: tempo ou volume que deve passar antes de começar a fertilização. As unidades e formato são as mesmas da rega. A 0, a fertilização começa igual à rega.

Pós-rega: tempo ou volume que deve passar entre quando termina a fertilização e termina o programa. As unidades e formato são as mesmas da rega. Se quando chega a pós-rega ainda não acabou com o fertilizante para e regista-se a anomalia 26. Rega-se a fertiliza por tempo e a fertilização é em série ou paralela, não faz falta colocar pré-rega, calcula-se automaticamente em função da pós-rega e o tempo de fertilização.

#### PARÂMETROS PROGRAMAS

Programa 12 Dias da semana: não Prioridade: 1

Programa 12 Condicionantes: 05 06 00 00 00

Programa 12 Tempo de segurança entre inícios: 00:00

Programa 12 Texto: abcdefghi

Dias da semana *(Não | Sim*): se o tipo de início for sequencial não se pergunta.

- Sim: o programa vai perguntar os dias da semana. Por exemplo, regar às segundas e quintas-feiras.
- Não: o programa vai regar por frequência de dias Por exemplo, regar a cada 3 dias.

Prioridade *(0 ... 9*): quando se inicia um programa e existe outro a regar, o que tiver mais prioridade rega

e o outro fica adiado, se partilham setores não se adia. No caso de não ter prioridade atribuído pode haver vários programas ativos ao mesmo tempo sempre que não partilhem setores ou fertilizantes. De 0 a 9, a 0 não existe prioridade, a 1 prioridade máxima, a 9 prioridade máxima.

Condicionantes *(00 ... 30*): podem configurar-se até cinco condicionantes que afetem o programa. Aqui encontram-se os números, de 0 a 30. Deixando a 0 não existe condicionante. Mediante os condicionantes pode iniciar-se ou parar o programa, modificar rega e fertilizante, parar por alarmes, etc. Os programas com início sequencial não podem ter condicionantes de início.

Tempo de segurança entre inícios *(00:00 ... 23:59*): quando o programa inicia por condicionante não se poderá voltar a iniciar até que passe o tempo que aqui se configura. É uma segurança para evitar regas contínuas se se avariar o sensor. A 0 não existe controlo. Só se pergunta se o programa inicia por condicionante.

Texto *(0 ... 9 caracteres*): texto identificativo do programa.

# <span id="page-23-0"></span>5.5. SETORES

Os setores são as saídas onde são conectadas as válvulas de rega. Os setores relacionam-se com motores e o contador de rega. No histórico guarda-se a rega e o fertilizante que se vai acumulando em cada setor. O Agrónic 2500 pode gerir até 30 setores.

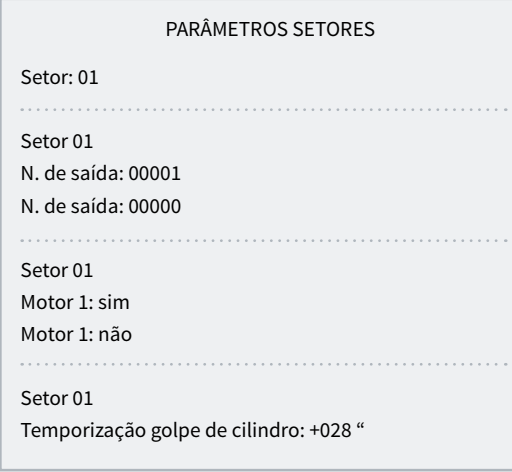

Setor *(0 ... 30)*: número de setor.

N. de saída: a primeira pergunta corresponde à saída digital onde está conectada a eletroválvula. Esta saída não se pode atribuir a qualquer outro setor ou geral.

N. de saída: a segunda pergunta corresponde à saída

digital auxiliar. Pode ser comum com outros setores. Ativa-se sempre que algum dos setores que a tenha configurada esteja ativado.

A codificação do número de saída encontra-se no ponto ['6 Codificação de entradas e saídas'](#page-44-0).

Motor 1 e 2 *(Não | Sim*):

• Sim: se o setor necessita que esteja ativado o motor 1 e/ou o 2 para regar.

Temporização golpe de cilindro *(-127 ... 000 ... +127)*: tempo em segundos de atraso entre a abertura e o fecho de setores consecutivos e com gerais.

- Com valor positivo: ao entrar em rega abre imediatamente e ao finalizar mantém aberta a válvula os segundos programados.
- Com um valor negativo: atrasa a abertura com os segundos programados e ao finalizar fecha imediatamente. Pode haver a exceção de que o setor seja o último de uma sequência de rega e aplique a temporização de paragem do motor.

Exemplo de temporizações aplicadas na rega sequencial de três setores:

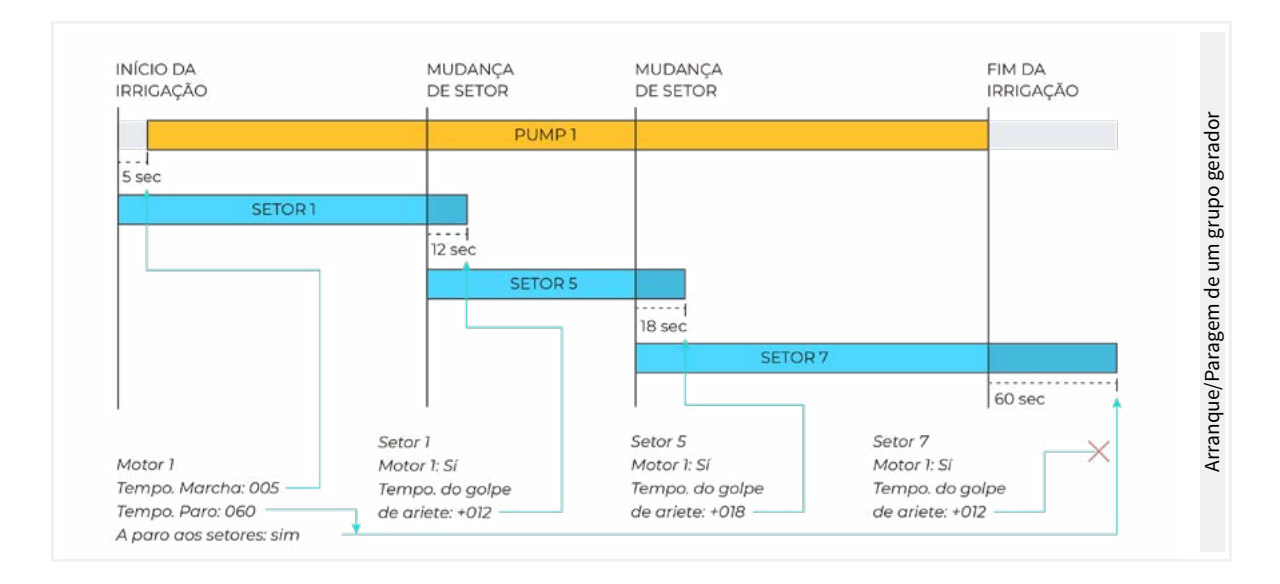

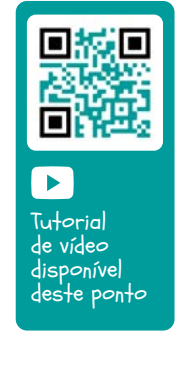

#### PARÂMETROS SETORES

. . . . . . .

. . . . . . .

. . . . . . .

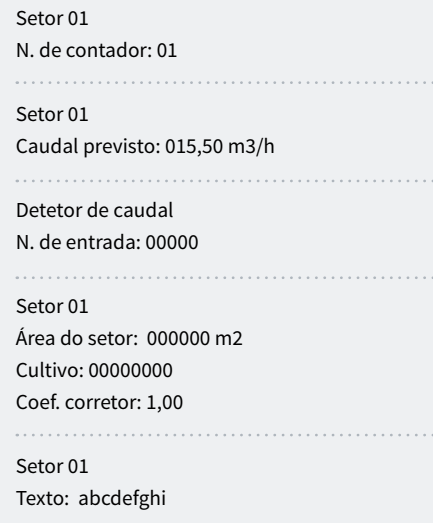

N. de contador *(0 ... 10)*: número do sensor contador atribuído ao setor. Se rega for por volume é necessário atribuir o contador.

Caudal previsto *(000.00 ... 655,35)*: é o caudal que consome o setor por goteiras, aspersores, etc. Utiliza- -se para partilhar os volumes de rega e fertilizante nos históricos e acumulados dos setores que regam à vez.

Detetor de caudal. Entrada: cada setor pode ter um sensor digital para detetar a passagem de causal. Este

sensor gera o registo 60 nos casos seguintes: quando o setor está ativado e não passa de água, ou quando o setor está parado e passa água. Em parâmetro de instalador configura-se o tempo de atraso antes de fazer o registo. O estado do detetor de caudal mostra-se na consulta do setor. Neste parâmetro configura-se em que entrada digital está ligado o sensor.

A codificação do número de saída encontra-se no ponto '[6 Codificação de entradas e saídas'.](#page-44-0)

Área do setor *(000000 ... 999999 m2 )*: área que vai regar o setor (1ha=10000 m2). A área do setor utiliza-se quando se rega por m3/ha e hh:mm/ha.

Cultivo: tipo de cultivo que rega o sector. Utiliza-se para a programação massiva e apenas com VEGGA.

Coef. corretor *(0.00 ... 1.00 ... 2.55)*: coeficiente corretor da rega. Só se utiliza se o programa onde está configurado o setor a rega é por m3/ha. A quantidade de rega do programa multiplica-se por este coeficiente. Se se deixa a 1.00 o valor não se modifica. Se um programa tem configurado mais do que um setor utiliza-se o coeficiente do primeiro.

Texto *(0 ... 9 caracteres*): texto identificativo do setor.

O ponto de Consulta Comunicações é detalhado no Manual Comunicações *r1833*

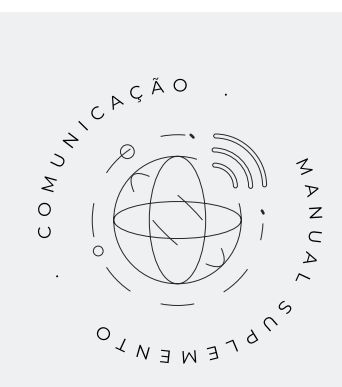

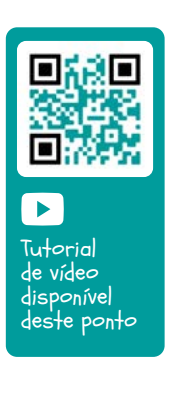

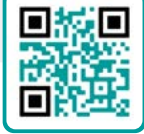

Ver Manual Comunicações

# <span id="page-25-0"></span>5.6. CONDICIONANTES

Os condicionantes são controlos que agem sobre os programas de rega e registos a partir do valor dos sensores. Os condicionantes relacionam-se com os programas em "Parâmetros - Programas".

A um condicionante é atribuído um tipo de operação (paragem, início, modificar, aviso, etc.), uma origem (sensor digital, analógico, contador, caudal, etc.), umas referências para entrar na operação, o tipo de registo e se envia SMS.

Condicionante *(0 ... 30)*: número de condicionante a configurar (de 1 a 30).

Tipo *(Não configurado | Paragem definitiva | Paragem temporal | Paragem condicional | Inicio | Inicio/Paragem | Aviso | Modifica rega | Modifica fert. | Final por chuva | Pressost. filtros | Pressost. diesel | Paragem fert.*): operativa do condicionante

- Não configurado: o condicionante não é utilizado.
- Paragem definitiva: para os programas associados até que se rearme manualmente.
- Paragem temporal: para os programas associados até ao próximo início de programa.
- Paragem condicional: para os programas associados enquanto o condicionante está ativo.
- Início: quando se ativa, o condicionante inicia os programas associados.
- Início/Paragem: ao ativar-se, condicionante inicia os programas associados e quando se desativa, param.
- Aviso: quando se ativa ou desativa, condicionante faz um registo.
- Modifica rega: quando inicia um programa permite modificar a quantidade de rega.
- Modifica fert.: quando inicia um programa permite modificar a referência de CE, se fertiliza por CE, ou as unidades de fertilizante, se fertiliza de forma uniforme.
- Final por chuva: quando choveu uma quantidade determinada não arranca a rega ou para-a se estiver ativo.
- Pressost. filtros: para iniciar a limpeza de filtros.
- Pressost. diesel: para indicar que o motor diesel está ativado.
- Paragem fert.: ao ativa-se o condicionante para a fertilização, mas a rega continua.

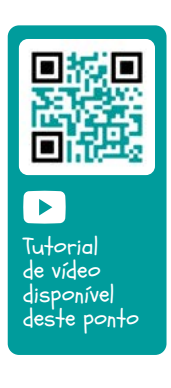

Origem *(Sensor digital | Sensor analogico | Sensor contador| Erro de caudal | Comunicação*): tipo de sensor ou saída associado ao condicionante.

- Sensor digital: associado a um sensor digital.
- Sensor analógico: associado a um sensor analógico.
- Sensor contador: associado a um sensor contador. Utiliza a leitura do caudal instantâneo ou o acumulado de acordo com o tipo de condicionante.
- Erro de caudal: associado a um sensor contador (erros de caudal alto e baixo, não receber pulsações quando rega, receber pulsações quando não rega).
- Comunicação: associado ao estado da comunicação com os módulos AgroBee-L, o computador ou a Nuvem.

De acordo com a origem do condicionante pergunta-se o sensor que tem associado. Existem casos em que não se pergunta porque está associado a uma saída, ou porque o sensor já está definido por defeito.

N. sensor digital *(0 ... 20)*: nº de sensor digital associado. N. sensor analógico *(0 ... 40)*: nº de sensor analógico. N. sensor contador *(0 ... 10)*: nº de sensor contador.

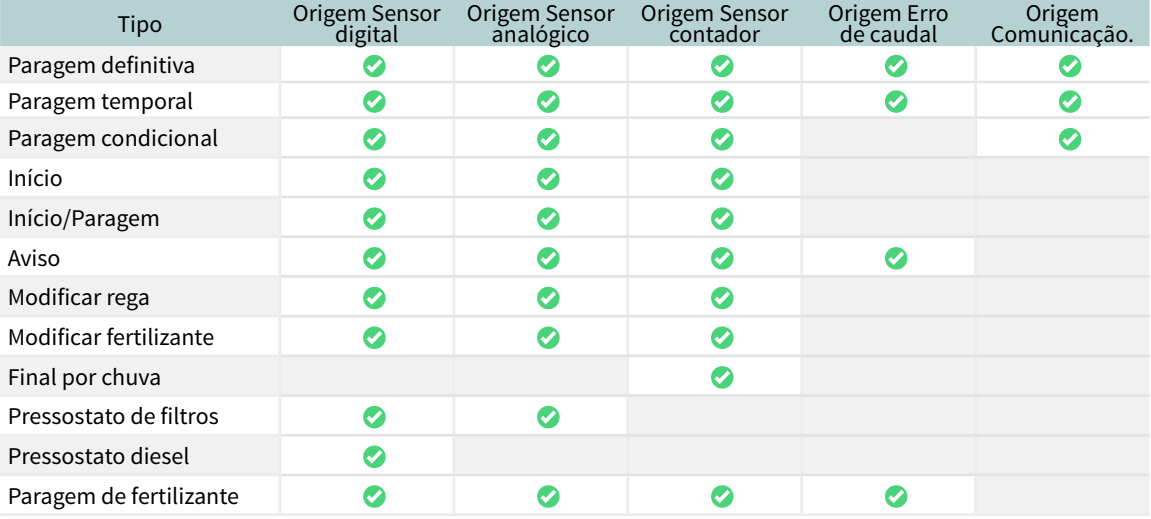

Relação de tipos de condicionantes e origem que podem utilizar:

### Parâmetros comuns para todos

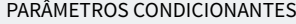

Condicionante 18

SMS para tel. A: sim SMS para tel. B: sim Texto SMS C: 0 É anomalia: sim A todos os programas: não Em erro: não muda Texto: abcdefghi

SMS para tel. A *(Sim | Não*): quando se ativa o condicionante envia uma SMS para o telefone A.

SMS para tel. B *(Sim | Não*): quando se ativa o condicionante envia uma SMS para o telefone B.

SMS para tel. C *(0 ... 6)*: quando se ativa o condicionante envia uma SMS para o telefone C com o texto selecionado (0 a 6).

Envio urgente *(Sim | Não*): só se utiliza se o modem GPRS for desativado em algum horário.

• Sim: e o modelo estiver desativado ativa-se para enviar a SMS e volta a desativar.

• Não: se o modem está desativado a SMS será enviada quando se ative por horário.

Anomalia *(Sim | Não*): sim quando se ativa o condicionante regista-se como anomalia nova.

A todos os programas *(Sim | Não*):

- Sim: o condicionante associa-se a todos os programas do Agrónic. Não se atribui às nebulizações.
- Não: o condicionante associa-se aos programas que se deseje dentro de 'Função - 4. Parâmetros - 3. Programas'.

Em erro *(Não muda | Não ativo | Ativo*): o que faz no caso de erro no sensor associado ao condicionante.

- Não muda: o condicionante mantém o estado.
- Não ativo: o condicionante passa a desativado.
- Ativo: o condicionante passa a desativado.

Texto *(0 ... 9 caracteres*): texto identificativo do condicionante.

# <span id="page-27-0"></span>5.6.1 Paragem Definitiva - Paragem Temporária

### Paragem Definitiva

Para os programas associados até que se rearma manualmente.

Para o rearmar deve ir a 'Função - 2. Manual - 6. Finalizar paragens'. Quando se rearma também se pergunta se se deseja continuar com os programas que pararam a partir do ponto onde estavam. Só se pode ativar se existir algum programa associado a regar.

# Paragem Temporária

Para os programas associados até ao próximo início. As unidades de rega que ficavam do programa perdem-se. Só se pode ativar se existir algum programa associado a regar.

Atraso de deteção *(0000 ... 9999")*: tempo necessário para permanecer a condição para ativar ou desativar o condicionante.

### Origem: sensor digital

O condicionante ativa-se quando se ativa o sensor digital durante um tempo.

### Origem: sensor analógico e sensor contador

Atraso ao início *(0000 ... 9999")*: quando inicia um programa durante este tempo não se calcula o condicionante. No caso dos programas sequenciais, só se aplica o início do primeiro programa.

Referência: valor do sensor a partir do qual se ativa ou desativa ou condicionante.

### Ao ultrapassar*(Sim | Não*):

- sim: o condicionante ativa-se se o valor do sensor for superior à referência (valor > referência).
- Não: o condicionante ativa-se se o valor do sensor for inferior à referência (valor < referência).

#### Origem : erro de caudal

Atraso ao início *(0000 ... 9999")*: quando inicia um programa durante este tempo não se calcula o condicionante.

Margem alta *(000 ... 100 %)*: o condicionante ativa-se quando o caudal instantâneo é superior ao caudal previsto nesta % (A 0 não existe controlo de margem alta).

Margem baixa *(000 ... 100 %)*: o condicionante ativa-se quando o caudal instantâneo é inferior ao caudal previsto nesta % (A 0 não existe controlo de margem baixa).

Atraso sem pulsação *(000 ... 255')*: tempo em minutos que deve passar sem receber pulsações do contador para ativar o condicionante (A 0 não há controlo de erro de contador).

### Origem: comunicação.

Utiliza o estado da comunicação com os AgroBee, o PC ou a Nuvem.

Equipamento *(AgroBee | PC)*:

- AgroBee: quando o Agrónic não tem comunicação com o AgroBee ativa-se o condicionante. O condicionante só afeta os programas que têm setores com saídas atribuídas ao AgroBee.
- PC: quando o Agrónic não tem comunicação com o PC ou com a Nuvem ativa-se o condicionante.

Módulo *(00 ... 20)*: quando o equipamento é o AgroBee introduz-se o número de AgroBee. O condicionante ativa-se quando não há comunicação com algum dos AgroBee-L (deixando a 0) ou com o AgroBee-L configurado aqui.

Utilizador *(0 ... 3)*: quando o equipamento é o PC introduz-se o número de utilizador. O condicionante ativa-se quando não há comunicação com algum dos utilizadores (deixando a 0) ou com o utilizador configurado aqui. Caso se queira a comunicação com a Nuvem deve indicar utilizador 3.

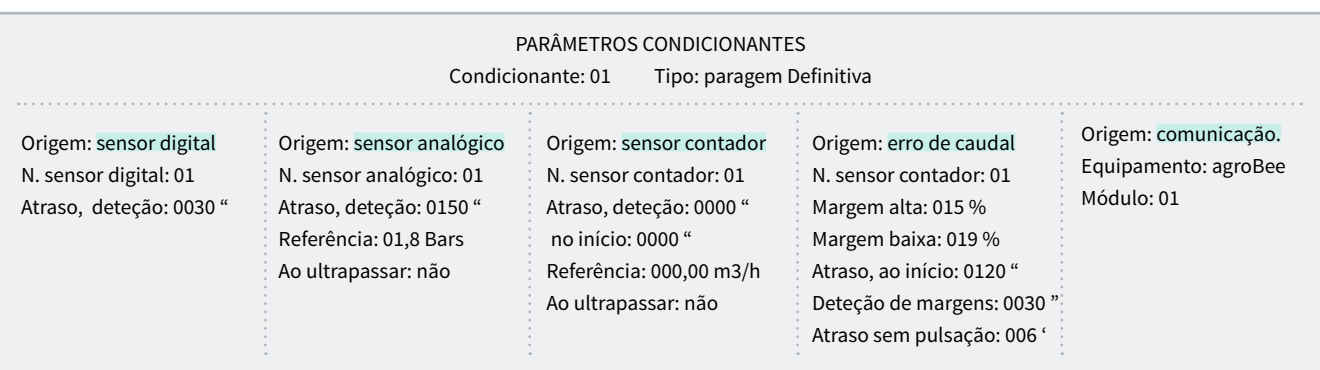

# <span id="page-28-0"></span>5.6.2 Paragem condicional

Para os programas associados enquanto o condicionante está ativo, quando passa a não ativo continua com o programa no ponto onde estava.

Atraso de deteção *(0000 ... 9999")*: tempo necessário para permanecer a condição para ativar ou desativar o condicionante.

#### Origem: sensor digital

O condicionante ativa-se quando se ativa o sensor digital durante um tempo.

#### Origem : sensor analógico

Referência: valor do sensor a partir do qual se ativa ou desativa ou condicionante.

Diferencial: margem entre a ativação e a desativação do condicionante.

### Ao ultrapassar*(Sim | Não*):

- sim: Sim (valor > referência) condicionante ativo. Sim (valor < referência - diferencial) condicionante não ativo.
- Não: Sim (valor < referência) condicionante ativo. Sim (valor > referência + diferencial) condicionante não ativo.

#### Origem: comunicação.

Utiliza o estado da comunicação com os AgroBee, o PC ou a Nuvem.

Equipamento *(AgroBee | PC)*:

- AgroBee: quando o Agrónic não tem comunicação com o AgroBee ativa-se o condicionante. O condicionante só afeta os programas que têm setores com saídas atribuídas ao AgroBee.
- PC: quando o Agrónic não tem comunicação com o PC ou com a Nuvem ativa-se o condicionante.

Módulo *(00 ... 20)*: quando o equipamento é o AgroBee introduz-se o número de AgroBee. O condicionante ativa-se quando não há comunicação com algum dos AgroBee-L (deixando a 0) ou com o AgroBee-L configurado aqui.

Utilizador *(0 ... 3)*: quando o equipamento é o PC introduz-se o número de utilizador. O condicionante ativa-se quando não há comunicação com algum dos utilizadores (deixando a 0) ou com o utilizador configurado aqui. Caso se queira a comunicação com a Nuvem deve indicar utilizador 3.

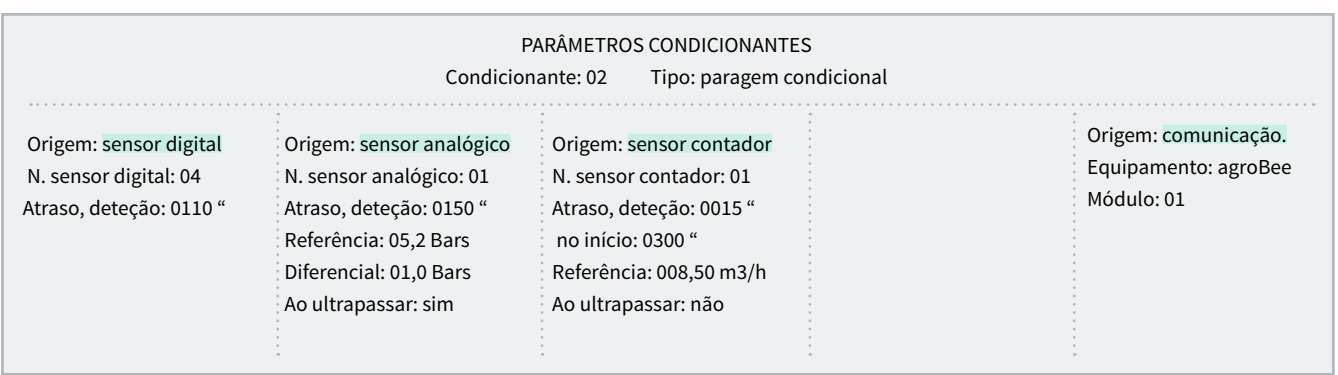

# <span id="page-29-0"></span>5.6.3 Início - Início e Paragem

### Início

Inicia os programas associados quando o condicionante se ativa. Este condicionante pode limitar-se com o horário ativo do programa.

### Início/Paragem

Inicia os programas associados quando o condicionante se ativa e para-os quando se desativa ou termina as unidades de rega. Este condicionante pode limitar-se com o horário ativo do programa.

Atraso de deteção *(0000 ... 9999")*: tempo necessário para permanecer a condição para ativar ou desativar o condicionante.

### Origem: sensor digital

O condicionante ativa-se quando se ativa o sensor digital durante um tempo.

### Origem: sensor analógico e sensor contador

Referência: valor do sensor a partir do qual se ativa ou desativa ou condicionante.

Diferencial: margem entre a ativação e a desativação do condicionante.

Ao ultrapassar*(Sim | Não*):

- sim: Sim (valor > referência) condicionante ativo. Sim (valor < referência - diferencial) condicionante não ativo.
- Não: Sim (valor < referência) condicionante ativo. Sim (valor > referência + diferencial) condicionante não ativo.

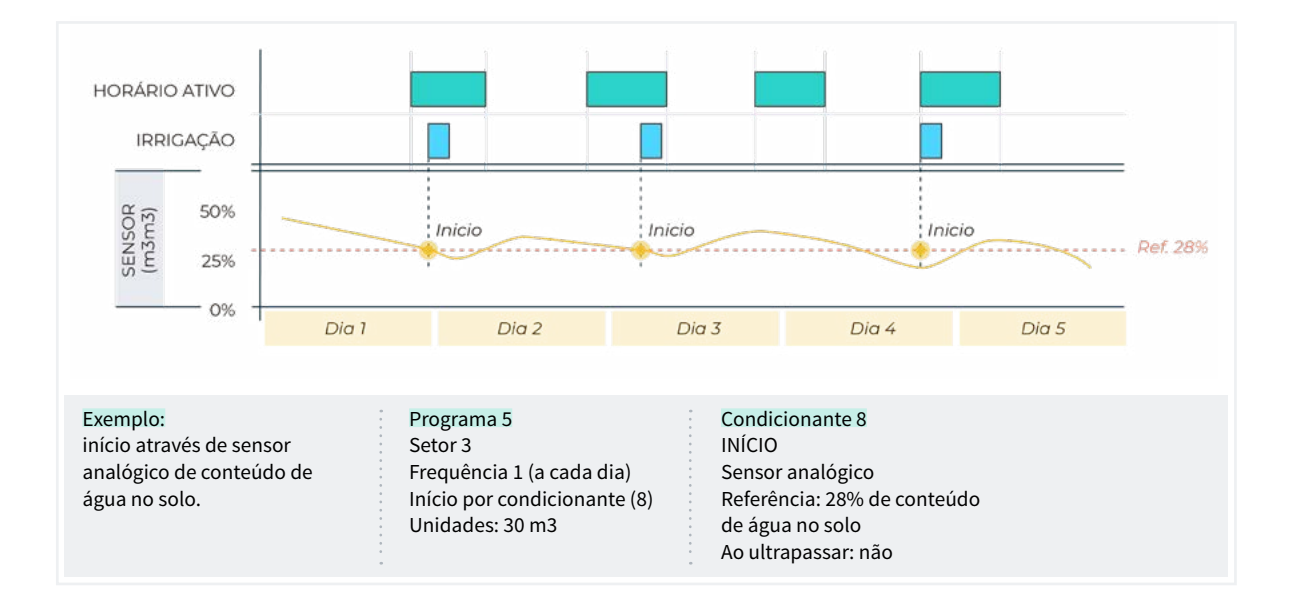

# <span id="page-30-0"></span>5.6.4 Aviso

O Aviso não age sobre programas, só faz um registo quando se ativa e um quando se desativa. Este registo pode ser utilizado para enviar uma SMS, mas só envia SMS quando se ativa o aviso, não quando se desativa. Com os avisos podem configurar-se antirroubos, anti geadas, advertir de ruturas em tubagens, erros em contadores, etc.

Atraso de deteção *(0000 ... 9999")*: tempo necessário para permanecer a condição para ativar ou desativar o condicionante.

# Origem: sensor digital

O condicionante ativa-se quando se ativa o sensor digital durante um tempo.

### Origem: sensor analógico e sensor contador

Referência: valor do sensor a partir do qual se ativa ou desativa ou condicionante.

Diferencial: margem entre a ativação e a desativação do condicionante.

Ao ultrapassar*(Sim | Não*):

- sim: Sim (valor > referência) condicionante ativo. Sim (valor < referência - diferencial) condicionante não ativo.
- Não: Sim (valor < referência) condicionante ativo. Sim (valor > referência + diferencial) condicionante não ativo.

#### Origem : erro de caudal.

Margem alta *(000 ... 100 %)*: o condicionante ativa-se quando o caudal instantâneo é superior ao caudal previsto nesta % (de 0 a 100%, a 0 não existe controlo de margem alta).

Margem baixa *(000 ... 100 %)*: o condicionante ativa-se quando o caudal instantâneo é inferior ao caudal previsto nesta % (de 0 a 100%, a 0 não existe controlo de margem baixa).

Atraso ao início *(0000 ... 9999")*: quando inicia um programa durante este tempo não se calcula o condicionante.

Atraso de deteção de margens *(0000 ... 9999")*: tempo necessário para permanecer a condição de margem alta ou margem baixa para ativar ou desativar o condicionante.

Atraso sem pulsação *(000 ... 255')*: tempo em minutos que deve passar sem receber pulsações do contador para ativar o condicionante (A 0 não há controlo de erro de contador).

Referência para fuga *(000.00 ... 655.35)*: se não existe ordem de rega que faça uso do contador realizar-se-á o controlo de fuga realizando o aviso quando ultrapasse a referência de caudal de fuga (A 0 não existe controlo de fuga).

Atraso de fuga *(000 ... 255')*: minutos que deve permanecer o caudal de fuga para que seja dado o aviso.

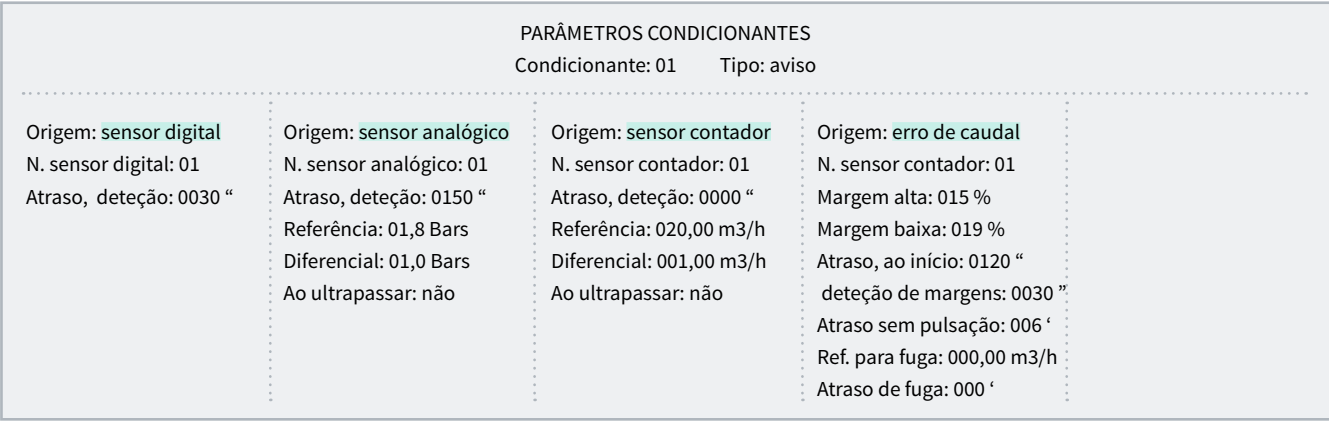

# <span id="page-31-0"></span>5.6.5 Modifica rega – Modifica fertilizante

Aumenta ou diminui as unidades de rega ou fertilizante em função do valor do condicionante.

A modificação realiza-se no momento em que se inicia o programa.

### Origem: sensor digital

% a modificar *(-100 ... 000 ... 100)*: se o condicionante estiver ativado no momento de iniciar, o programa modifica a rega ou fertilizante na % que se indica aqui.

# Origem : sensor analógico

Horas anteriores *(000 ... 255 h)*: quantas horas anteriores ao início do programa vai integrar o condicionante. Se se deixar a 0 não faz a integração, utiliza a última leitura do sensor. O valor da integração aumenta a cada 10 minutos.

Referência: valores inicial e final da reta de integração.

% a modificar *(-100 ... 000 ... 100)*: valores inicial e final da reta de modificação da rega ou fertilizante.

#### Origem : sensor contador, acumulado

O acumulado de um sensor contador pode ser a chuva que cai em determinado tempo.

Horas anteriores *(000 ... 255 h)*: para o cálculo do condicionante utiliza-se o acumulado das últimas horas. Aqui configura-se o número de horas anterior que deve ter em conta.

Referência: valores inicial e final da reta de integração. Os valores estão em litros.

% a modificar *(-100 ... 000 ... 100)*: valores inicial e final da reta de modificação da rega ou fertilizante.

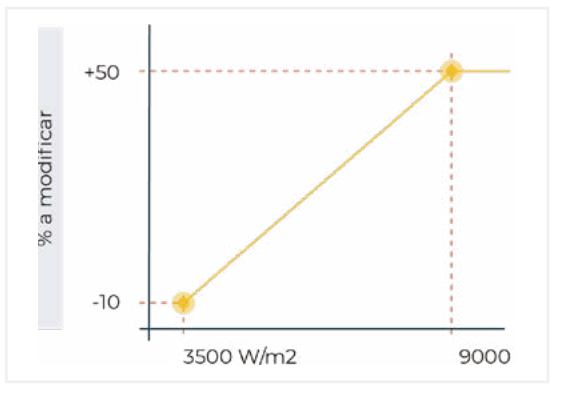

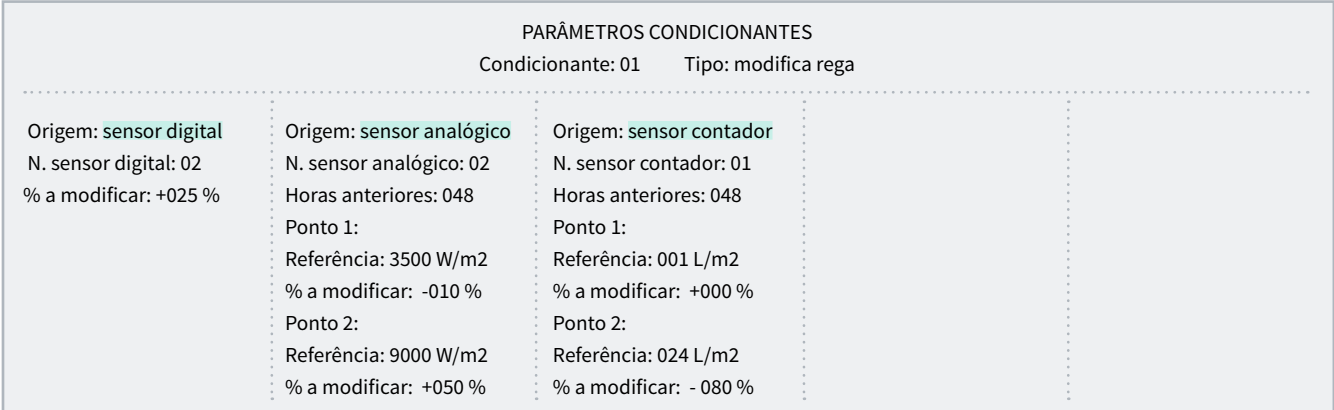

# <span id="page-32-0"></span>5.6.6 Final por chuva

Não deixa iniciar uma rega, ou se estiver a regar, quando a chuva chega a uma determinada quantidade.

A origem é sempre um sensor contador.

Horas anteriores *(000 ... 255 h)*: para o cálculo do condicionante utiliza-se o acumulado das últimas horas. Aqui configura-se o número de horas anterior que deve ter em conta.

Referência: quantidade de água acumulada para parar a rega.

Quando um programa inicia por uma ordem manual não se terá em conta este condicionante.

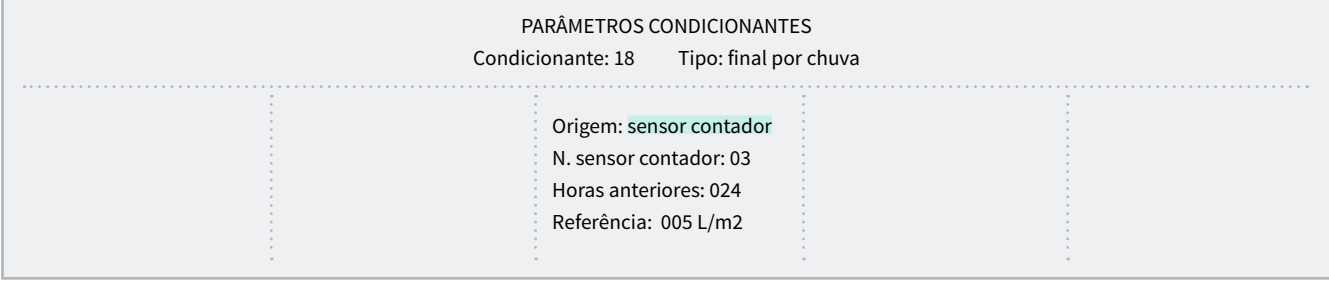

# <span id="page-33-0"></span>5.6.7 Pressostato de filtros

Para iniciar uma limpeza de filtros quando cai a pressão entre a entrada e a saída é necessário um pressostato diferencial. Este condicionante atribui o sensor do pressostato à limpeza de filtros e ativa a limpeza quando se ativa o condicionante.

Atraso de deteção *(0000 ... 9999")*: tempo necessário para permanecer a condição para ativar ou desativar o condicionante.

# Origem: sensor digital

O condicionante ativa-se quando se ativa o sensor digital durante um tempo.

### Origem : sensor analógico

Referência: valor do sensor a partir do qual se ativa ou desativa ou condicionante.

Diferencial: margem entre a ativação e a desativação do condicionante.

Ao ultrapassar*(Sim | Não*):

- sim: Sim (valor > referência) condicionante ativo. Sim (valor < referência - diferencial) condicionante não ativo.
- Não: Sim (valor < referência) condicionante ativo. Sim (valor > referência + diferencial) condicionante não ativo.

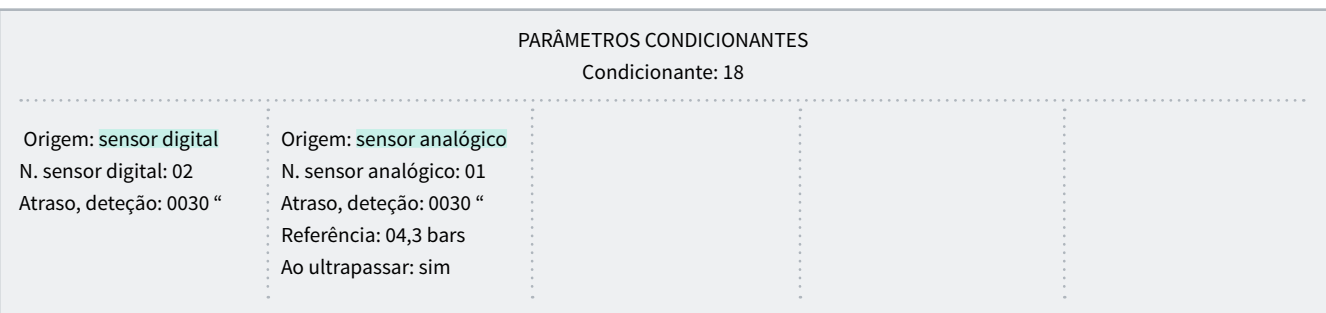

# <span id="page-34-0"></span>5.6.8 Pressostato diesel

Só se utiliza se existe a opção diesel ativada. O pressostato é um sensor digital que se ativa quando o motor diesel está em marcha. Só pode ser um sensor digital.

Atraso de deteção *(0000 ... 9999")*: tempo necessário para permanecer a condição para ativar ou desativar o condicionante.

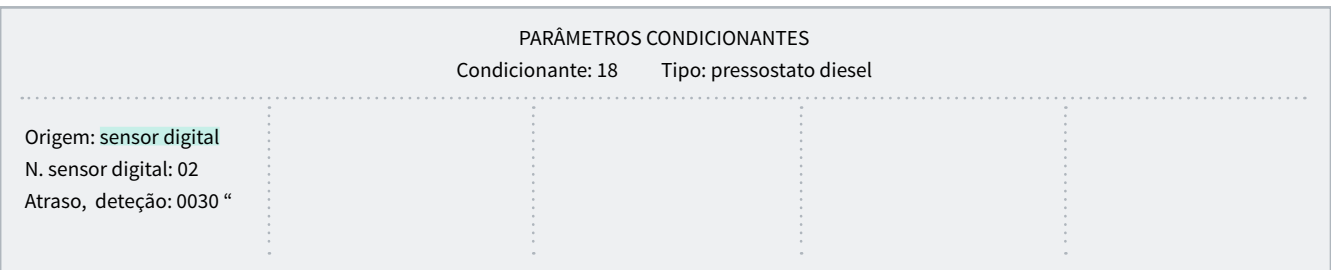

# <span id="page-35-0"></span>5.6.9 Paragem de fertilizante

Para a fertilização nos programas associados até ao próximo início, a rega continua sem a fertilização. As unidades de fertilizante que ficavam do programa são perdidas. Só se pode ativar se existir algum programa associado a regando e fertilizando. Quando se para a fertilização regista a anomalia 26.

Atraso de deteção *(0000 ... 9999")*: tempo necessário para permanecer a condição para ativar ou desativar o condicionante.

#### Origem: sensor digital

O condicionante ativa-se quando se ativa o sensor digital durante um tempo.

### Origem: sensor analógico e sensor contador

Atraso ao início *(0000 ... 9999")*: quando inicia um programa durante este tempo não se calcula o condicionante. No caso dos programas sequenciais, só se aplica o início do primeiro programa.

Referência: valor do sensor a partir do qual se ativa ou desativa ou condicionante.

#### Ao ultrapassar*(Sim | Não*):

- sim: o condicionante ativa-se se o valor do sensor for superior à referência (valor > referência).
- Não: o condicionante ativa-se se o valor do sensor for inferior à referência (valor < referência).

#### Origem : erro de caudal

Atraso sem pulsação: tempo em minutos que deve passar sem receber pulsações do contador para ativar o condicionante (de 0 a 255', a 0 não há controlo de erro de contador).

#### Origem: comunicação.

Utiliza o estado da comunicação com os AgroBee, o PC ou a Nuvem.

Equipamento *(AgroBee | PC)*:

- AgroBee: quando o Agrónic não tem comunicação com o AgroBee ativa-se o condicionante. O condicionante só afeta os programas que têm setores com saídas atribuídas ao AgroBee.
- PC: quando o Agrónic não tem comunicação com o PC ou com a Nuvem ativa-se o condicionante.

Módulo *(01 ... 20)*: quando o equipamento é o AgroBee introduz-se o número de AgroBee. O condicionante ativa-se quando não há comunicação com algum dos AgroBee-L (deixando a 0) ou com o AgroBee-L configurado aqui.

Utilizador *(0 ... 3)*: quando o equipamento é o PC introduz-se o número de utilizador. O condicionante ativa-se quando não há comunicação com algum dos utilizadores (deixando a 0) ou com o utilizador configurado aqui. Caso se queira a comunicação com a Nuvem deve indicar utilizador 3.

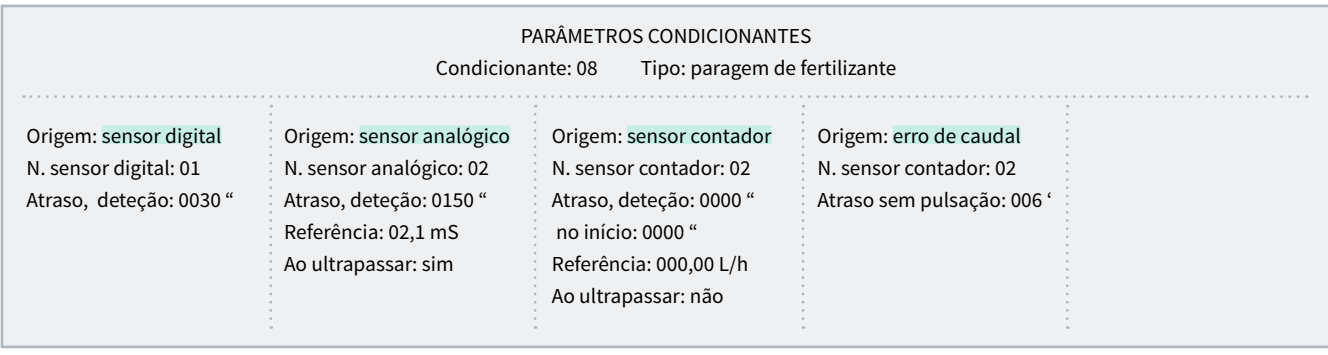

# <span id="page-36-0"></span>5.7. SENSORES

Existem três tipos de sensores:

```
PARÂMETROS DE SENSORES
```
- 1. Digitais
- 2. Analógicos
- 3. Contadores

Digitais: sensores tudo/nada conectados a entradas digitais. Pode haver um total de 20.

Analógicos: sensores de corrente (4-20 mA) ou de tensão (0-20 V) conectados a entradas analógicas, dispositivos SDI12 ou módulos AgroBee ou AgroBee-L. Pode haver um total de 40.

Contadores: sensores emissores de pulsações (contadores de rega, fertilizante ou pluviómetros) conectados a entradas digitais. Pode haver um total de 10.

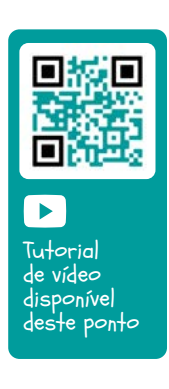

# 5.7.1 Sensores digitais

Um sensor digital age abrindo e fechando um contacto. Exemplo: pressostatos, termóstatos, níveis de balsas, detetor de porta aberta, etc. Na base do Agrónic estão identificadas como D1 a D6.

PARÂMETROS SENSORES DIGITAIS

Sensor: 01 N. de entrada: 00003 Estado, normalmente aberto: sim Texto: abcdefghi

Sensor *(00 ... 20*): número de sensor digital que se vai configurar.

N. de entrada: entrada digital onde está conectado o sensor.

A codificação do número de saída encontra-se no ponto '[6 Codificação de entradas e saídas'.](#page-44-0)

Estado, normalmente aberto *(Sim | Não*):

- Sim: o sensor marca ' 1 ' quando existe continuidade entre CD e a entrada correspondente.
- Não: o sensor marca ' 1 ' quando não existe continuidade entre CD e a entrada correspondente.

Texto *(0 ... 9 caracteres*): texto identificativo do sensor.

# <span id="page-37-0"></span>5.7.2 Sensores analógicos

Um sensor analógico age entregando corrente ou uma voltagem proporcional ao que mede. Exemplo: temperatura, radiação, pressão, vento, humidade, etc.

PARÂMETROS SENSORES ANALÓGICOS

- 1. Sensores
- 2. Formatos

### Sensores

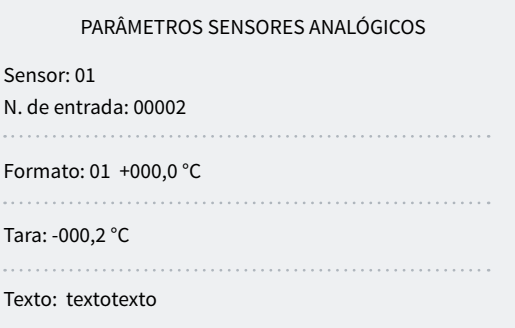

Sensor *(00 ... 40*): número de sensor analógico que se vai configurar.

N. de entrada: entrada analógica onde está conectado o sensor.

A codificação do número de saída encontra-se no ponto ['6 Codificação de entradas e saídas'.](#page-44-0)

Se o sensor estiver conectado a um AgroBee ou AgroBee-L é necessário configurar o módulo antes do sensor.

Formato *(01 ... 31*): número de formato que utiliza o sensor. Existem sensores internos ou de AgroBee no qual o formato se configura automaticamente.

Tara: valor que se vai somar ou diminuir à leitura do sensor.

Texto *(0 ... 9 caracteres*): texto identificativo do sensor.

Se o sensor estiver conectado a um dispositivo SDI12 ou a um AgroBee ou AgroBee-L é necessário configurar o módulo antes do sensor.

#### Formatos

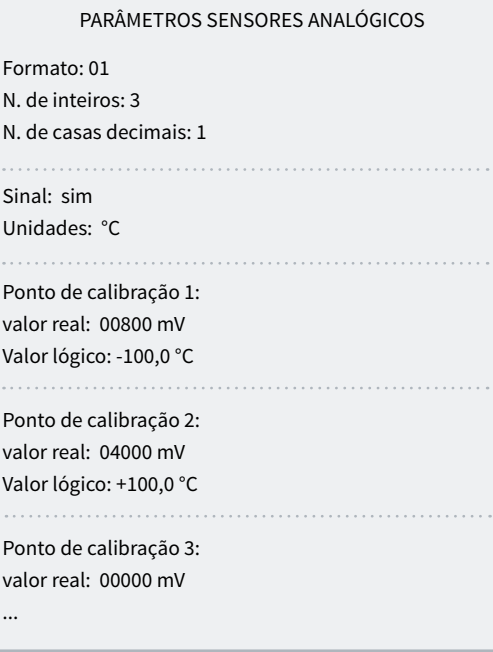

Com o formato indicam-se as unidades do sensor e a relação entre a tensão lida pela entrada e os valores de leitura do sensor.

Formato *(01 ... 31*): número de formato que se vai configurar.

N. de inteiros *(1 ... 5*): quantos inteiros tem a leitura do sensor.

N. de decimais *(1 ... 4*): quantas decimais tem a leitura do sensor.

Sinal *(Sim | Não*):

- sim: a leitura do sensor pode ser negativa.
- Não: a leitura do sensor é sempre positiva.

Unidades: texto descritivo das unidades (máximo 5 caracteres).

#### Pontos de calibração.

Existem até quatro pontos de calibração, o que permite poder configurar sensores que não sejam lineares. Se não utilizam, podem deixar-se a 0.

Valor real: leitura da entrada analógica em milivolts. Se for por corrente deve converter-se tendo em conta que existe uma resistência de 200 ohms, 4 mA = 800 mV,  $20 \text{ mA} = 4000 \text{ mV}$ .

Valor lógico: valor lógico que corresponde ao valor real anterior. Surge nas unidades e formato que se definiu anteriormente.

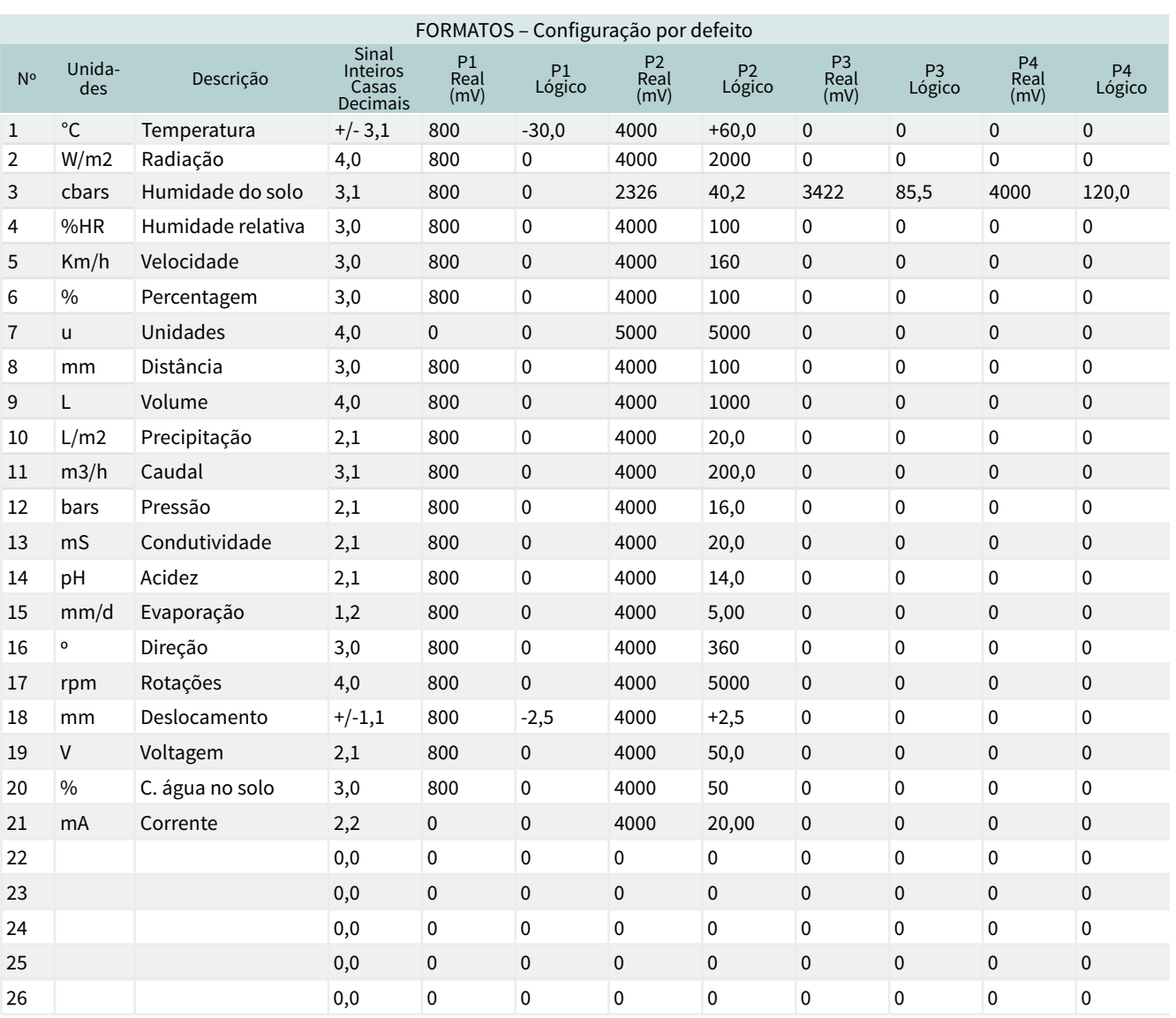

# <span id="page-39-0"></span>5.7.3 Sensores contadores

Um sensor contador recebe informações sobre o volume e caudal de água que passa pela tubagem e no caso dos pluviómetros da chuva caída.

Os sensores contadores estão conectados a uma entrada digital. Se a entrada digital for da base, em 'Função - 4. Parâmetros - 10. Instalador - 5. Vários', pode configurar-se um filtro anti ricochete e permite um máximo de 5 pulsações por segundo.

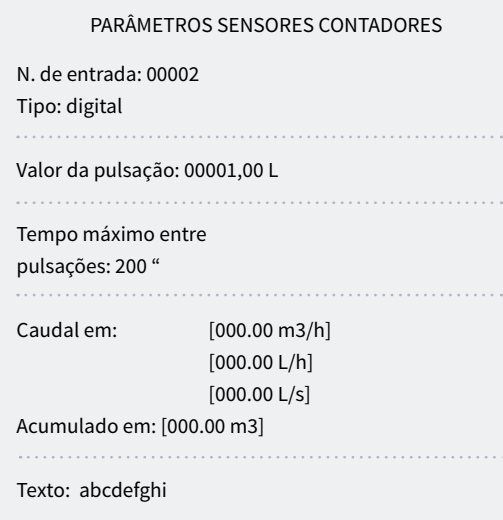

Sensor *(00 ... 10*): número de sensor analógico que se vai configurar.

N. de entrada: entrada digital onde está conectado o contador.

A codificação do número de saída encontra-se no ponto ['6 Codificação de entradas e saídas'.](#page-44-0)

### Tipo *(Digital | Pluviometro)*:

- Digital: o contador fecha um contacto, produzindo uma pulsação, cada vez que passa um volume de água conhecido. Contando o tempo entre duas pulsações calcula-se o caudal. Tem que se conectar a uma entrada digital do Agrónic ou módulos AgroBee.
- Pluviómetro: o pluviómetro tem uma colher que se vai enchendo com a chuva; quando está cheia esvazia-se automaticamente gerando uma pulsação. Cada pulsação equivale a uma quantidade de água por m2.

Valor da pulsação *(00000,00 ... 90000,00 L*): volume que mede cada pulsação.

Tempo máximo entre pulsações *(000 ... 999"*): se depois de receber uma pulsação passa mais deste tempo o caudal instantâneo vai a 0.

Caudal em *(m3/h | L/h | L/s)*:

- 000.00 m3/h: metros cúbicos por hora.
- 000.00 L/h: litros por hora.
- 000.00 L/s: litros por segundo.

Acumulado em *(0000 m3 | 0000.0 m3 | 000.00 m3 | 0000 L | 000.0 L | 000.00 L | 0000 L/m2 | 000.0 L/m2 | 000.00 L/m2)*: unidades em que se guardar o acumulado de volume no histórico.

Texto *(0 ... 9 caracteres*): texto identificativo do sensor.

# <span id="page-40-0"></span>5.8. VÁRIOS

### PARÂMETROS VÁRIOS

Ecrã: desconexão automática: sim Iluminação: sim Contraste: 5 Teclado: nível de som: 2

Segurança PIN Código PIN: 0000

### Ecrã

Desconexão automática *(Sim | Não*):

- sim: o ecrã desconecta-se aos 5`caso não toque em qualquer tecla.
- Não: o ecrã está sempre conectado.

Iluminação *(Sim | Não*):

- sim: o ecrã tem a iluminação ativada.
- Não: o ecrã tem a iluminação parada.

Contraste *(00 ... 10*): nível de contraste do ecrã.

### Teclado.

Nível de som *(0 ... 2 ... 5*): duração do som ao premir uma tecla.

# Segurança PIN.

Tal como acontece com os telemóveis, o Agrónic pode proteger-se com um código PIN para que não se possa utilizar em caso de roubo. Se o Agrónic estiver mais do que 10 minutos sem alimentação, quando se alimentar novamente vai perguntar o código PIN. Se por três vezes não se introduzir o código correto, o Agrónic fica bloqueado pedindo o código de desativação (PUK). Para o conseguir tem de entrar em contacto com a Progrés. Ainda que o Agrónic esteja bloqueado, os programas continuam a executar normalmente e se existir ligação com Agrónic APP/VEGGA/Agrónic PC funcionará com normalidade.

Se uma vez introduzido desejar alterar o código PIN, primeiro deve introduzir-se o PIN atual, se não, não o deixar alterar.

Código PIN *(0000 ... 9999*): código de segurança. A 0 não se vai utilizar a proteção PIN.

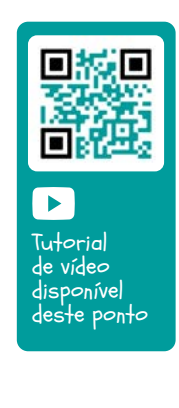

# <span id="page-41-0"></span>5.9. INSTALADOR

Neste ponto existem os parâmetros menos normais de alterar uma vez realizada a instalação do equipamento.

A entrada para este ponto é protegida com um código de acesso que, caso se necessite, deve ser solicitado à Progrés.

#### PARÂMETROS INSTALADOR

- 1. Apagamento
- 2. Eventos
- 3. Códigos de acesso
- 4. At. de opções
- 5. Vários
- 6. Comunicações
- 7. Idioma
- 8. Atualizar software
- 9. Param. backup

# 5.8.1 Apagamento

Permite realizar uma eliminação total da memória, eliminação de memória RAM, dos registos, programas e setores, etc.

# 5.8.2 Eventos

Para cada um dos eventos que regista o Agrónic configura-se o tipo e como agirá quando ocorre.

Como exceção existem os eventos do 33 ao 44 que são os condicionantes que se configuram para cada um dos parâmetros.

A lista completa dos eventos pode ser visualizada no ponto [9.3.].

Evento *(01 ... 60*): número de evento que se vai configurar.

Anomalia *(Sim | Não*):

- Sim: o evento regista-se como anomalia. Quando ocorre indica-se na consulta geral. Mostra-se no ponto de anomalias e no registo de atuação. É para eventos que se queiram ver rapidamente quando ocorrem.
- Não: o evento regista-se como atuação. Mostra-se no ponto do registo de atuação. É para eventos que não seja importante vê-los quando ocorrem.

Os parâmetros seguintes só se perguntam se existir o modem instalado.

SMS para tel. A *(Sim | Não*): quando se ativa o condicionante envia uma SMS para o telefone A.

SMS para tel. B *(Sim | Não*): quando se ativa o condicionante envia uma SMS para o telefone B.

SMS para tel. C (0 ... 6): quando se ativa o condicionan-

te envia uma SMS para o telefone C com o texto selecionado.

Envio urgente *(Sim | Não*): só se utiliza se o modem GPRS for desativado em algum horário.

- Sim: e o modelo estiver desativado ativa-se para enviar a SMS e volta a desativar.
- Não: se o modem está desativado a SMS será enviada quando se ative por horário.

# 5.8.3 Códigos de acesso

Possibilita o acesso limitado aos pontos de Parâmetros, Funções ou Eliminação de acumulados, introduzir aqui o número de 4 dígitos que se pedirá para aceder. Deixar o valor em 0 se não for necessário.

# 5.8.4 Ativação de opções

Para poder ativar ou desativar opções assim que se tiver ativado o equipamento, para ativar introduzir o código fornecido pela Progrés e para desativar, introduzir um código errado. Nas opções ativadas aparecerá um '\*' à direita do texto da opção.

# 5.8.5 Vários

#### Programas

- Limite de setores *(1 ... 8*): na base do Agrónic só permite regar à vez os setores que aqui se indiquem. Se for necessário regar mais setores, ficam adiados até que termine outro. Utiliza-se para que não haja uma sobrecarga de consumo no transformador das saídas.
- Limite de sensores em programa *(1 ... 4*): em cada programa de rega podem ativar-se de 1 a 4 setores. Aqui configuram-se quantos setores se pergunta no programa.
- Sequenciais alternados *(Sim | Não*): quando se deseja que uma sequência de programas não comece sempre pelo mesmo (sim/não). Por exemplo, se se ligam os programas 1, 2 e 3, a primeira vez inicia-se com o programa 1, a segunda vez com o 2, e assim sucessivamente.
- Sequencial com 99:00? *(Sim | Não*): colocar 'Sim' para poder indicar que um programa é sequencial de outro na hora de início. Exemplo: para indicar que o programa é sequencial de 2 coloca-se 99:02.
- Em rega por volume perguntar tempo *(Sim | Não*): colocar 'Sim' para poder pôr um tempo máximo de rega quando as unidades são por volume. Este tempo

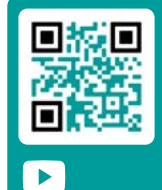

Tutorial de vídeo disponível deste ponto Ver vídeo

<span id="page-42-0"></span>é indicado por segurança.

- Horário ativo *(Sim | Não*): com 'Sim' vai perguntar em 'Função - 1. Programa' o horário ativo.
- Período ativo *(Sim | Não*): com 'Sim' vai perguntar em 'Função - 1. Programa' o período ativo.
- Ativações *(Sim | Não*): com 'Sim' vai perguntar em 'Função - 1. Programa' as ativações.
- Fora do horário ativo, finalizar rega *(Sim | Não*):
	- ‒ sim: se o programa chegar ao final do horário ativo e não tiver acabado, continua com a rega.
	- Não: se o programa chegar ao final do horário ativo e não tiver acabado, para a rega.
- Formato em volume *(00000 m3 | 0000.0 m3 | 000.00 m3) | (00000 L | 0000.0 L | 000.00 L)*: quando as unidades forem por volume aqui determina-se em que formato entrarão.

#### Fertilização

- Tipo de fertilização *(séries | paralelo | uniforme):* indica-se como se injetam os fertilizantes na rega, um atrás do outro [série], todas à vez [paralelo] ou todas à vez em diferentes doses [uniforme].
- Unidades de fertilizante *(hh:mm | mm' ss" | litros | litros/ha):* indica-se que unidades de fertilizante se vão utilizar: tempo ou volume. Estas unidades são comuns para todos os programas. As unidades de rega configuram-se para cada programa.
- Paragem ao limpar filtros *(Sim | Não*): com 'Sim' se para a fertilização temporariamente quando se faz uma limpeza de filtros.

#### Setores

• Detetor de caudal. Atraso *(00'00" ... 99'59"*): quando o setor muda de aberto para fechado espera-se este tempo antes de verificar que não passa água. Quando o setor muda de fechado para aberto espera-se este tempo antes de verificar que passa água. Devem ter-se em conta os atrasos produzidos pelas comunicações se existirem módulos ou através do enchimento de tubagens.

#### Entradas e saídas

- Válvula latch*(2 fios | 3 fios | 2 f.inv*): se a base do Agrónic for latch pode-se configurar que tipo de solenoides existem. Se se selecionam 3 fios é permitido configurar a saída M1 e a saída M2 como latch de 2 fios.
- Tensão latch *(12 V | 22 V*): seleciona-se a tensão de disparo latch.
- M1- Tensão latch *(12 V | 22 V*): tensão de disparo latch M1 (12 Vcc ou 22 Vcc).
- M1- Tempo latch *(93.7 | 125.0 | 156.2 | 187.5 | 218.7 |*

*250.0 | 281.2 | 312.5 | 343.7 | 375.0 | 406.2 | 437.5 | 468.7 | 500.0*): tensão de disparo latch para M1.

- M2- Tensão latch *(12 V | 22 V*): tensão de disparo latch M2 (12 Vcc ou 22 Vcc).
- M2- Tempo latch *(93.7 | 125.0 | 156.2 | 187.5 | 218.7 | 250.0 | 281.2 | 312.5 | 343.7 | 375.0 | 406.2 | 437.5 | 468.7 | 500.0*): tensão de disparo latch para M2.
- Horário de verão *(Sim | Não*):
	- Sim: para que o equipamento mude automaticamente do horário de inverno para o de verão.
- Sensor Contador Digital *(00.0 ... 10.0*): pode definir um tempo para o filtro anti ricochete para as entradas de contador da base (00.0 sem filtro). Este valor representa o tempo mínimo que necessita estar ativa a pulsação do contador para que aumente o acumulado. Uma pulsação inferior a este tempo não aumenta o acumulado.

A opção de duas entradas analógicas permite ler sensores de 4-20mA ou de 0-20V. É necessário indicar para cada entrada de que tipo é. Tem de estar relacionado com a posição do interruptor da placa de entradas analógicas.

- Tipo ent. anal. 1 *(4-20 mA | 0-20 V):* selecione como a entrada analógica funcionará.
- Tipo ent. anal. 2 *(4-20 mA | 0-20 V):* selecione como a entrada analógica funcionará.
- Leitura contínua *(Sim | Não*):
	- ‒ Sim: nos modelos latch os sensores analógicos alimentam-se e leem cada minuto para poupar energia. Ativando a leitura contínua os sensores vão ser lidos a cada segundo.

### 5.8.6 Comunicações

Ver o manual 'Agrónic 2500 Comunicações'.

# 5.8.7 Idioma

Os idiomas disponíveis são Espanhol, Inglês, Francês, Italiano, Português e Catalão.

# 5.8.8 Atualizar software

Para atualizar o software do Agrónic 2500 conectando a um PC com um cabo USB.

# 5.8.9 Parameters backup

Permite guardar uma cópia de todos os parâmetros e programas do Agrónic numa memória flash interna. Esta cópia pode ser recuperada quando se desejar ficando o equipamento com a mesma configuração que quando se guardou.

# <span id="page-43-0"></span>5.10.REGA SOLAR

A rega solar utiliza-se quando a instalação tem um sistema híbrido de energia: energia da rede ou diesel e painéis solares.

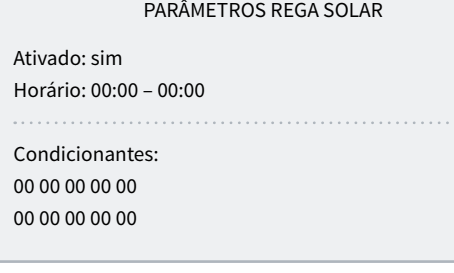

Com a rega solar ativada o Agrónic seleciona de onde tem de utilizar a energia mediante os motores:

- m1: ativa-se quando a energia é da rede ou diesel
- M2: ativa-se quando a energia é solar.

Os setores que utilizem o sistema híbrido têm de ter atribuídos os dois motores. O Agrónic, em função dos parâmetros que tenha configurados, vai decidir se ativa M1 (rede ou diesel) ou M2 (solar). Nunca se vão ativar os dois motores ao mesmo tempo.

#### Ativado *(Sim | Não*):

- Sim: a instalação tem um sistema híbrido de energia.
- Não: a instalação tem um sistema único de energia. Utilização normal do Agrónic.

Horário: dentro do horário configurado aqui só se vai utilizar energia solar. Fora deste horário podem utilizar-se os dois tipos de energia. Se se deixar a 0 todo o dia vão utilizar-se os dois tipos de energia.

Condicionantes *(00 ... 30*): podem configurar-se até dez condicionantes que afetem a rega solar. Deixando a 0 não existe condicionante. Os condicionantes são de paragem condicional e normalmente ligados a um sensor de radiação. A radiação indica se existe energia suficiente para realizar a rega solar. Estes condicionantes utilizam-se para decidir se se vai utilizar energia solar ou energia de rede ou diesel.

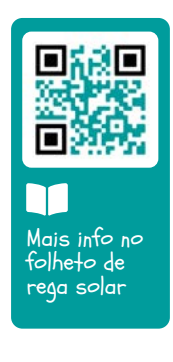

# <span id="page-44-0"></span>6 CODIFICAÇÃO DE ENTRADAS E SAÍDAS

As entradas e saídas estão codificadas de tal forma que facilitam a indicação de onde se encontram; no total são cinco dígitos. O mais significativo indica o dispositivo: base, AgroBee ou AgroBee-L, os dois dígitos seguintes para o número de módulo AgroBee, AgroBee-L ou valores internos e os últimos para o número de entrada ou saída.

# SAÍDAS GERAIS

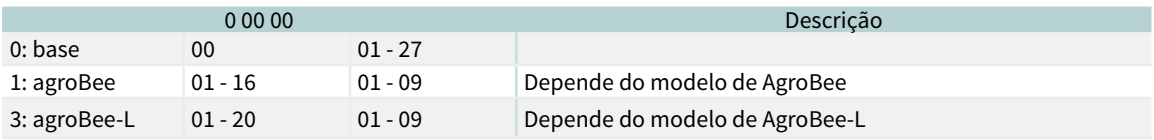

Exemplo  $\bullet$ 

30102: saída 2 do módulo 1 de AgroBee-L.

# ENTRADAS DIGITAIS

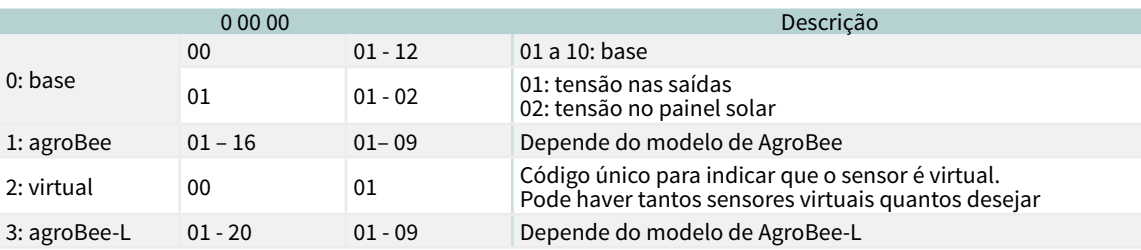

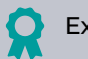

# Exemplo

00101: entrada digital que indica se existe tensão nas saídas. 30201: entrada digital 1 do módulo 2 de AgroBee-L.

# ENTRADAS ANALÓGICAS

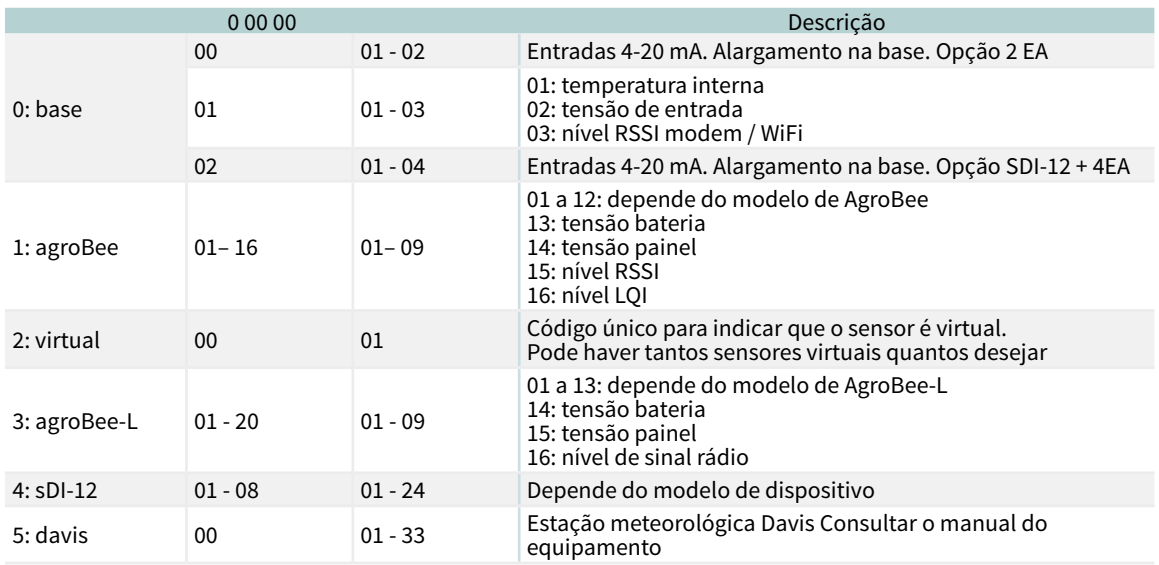

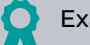

Examplo

30713: entrada analógica 13 do módulo 7 de AgroBee-L (tensão de bateria).

00201: entrada analógica 1 da opção SDI-12 + 4 EA.

00002: entrada analógica 2 da opção 2 EA.

Os pontos de Programação, Ações manuais e Consulta são detalhados no Manual do Utilizador Final *r2472 r2474*

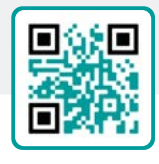

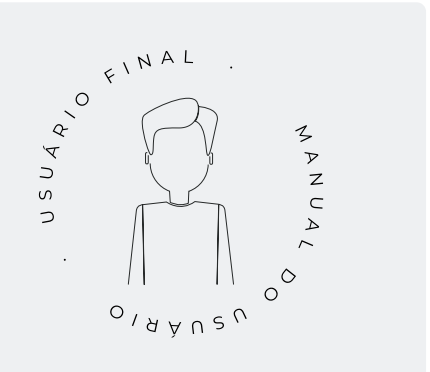

46 Manual de utilização | Agrónic 2500

# <span id="page-46-0"></span>7 EXEMPLOS PRÁTICOS

Os exemplos que existem no manual estão resumidos. Para ver a explicação passo a passo como o fazer consulte a nossa página web. Aí encontrará muitos mais exemplos que podem ser úteis.

#### Configurar o contador de rega

Primeiro é necessário saber em que entrada digital se conectou ao contador. Depois é necessário criar um sensor contador para ler essa entrada e configurar que é do tipo Digital, o valor de pulsação e o acumulado em ([ver ponto Parâmetros Sensores Contadores\)](#page-39-0). Para indicar que é um contador de rega é necessário relacionar com os setores [\(ver ponto Parâmetros Setores\)](#page-23-0).

### Configurar um sensor de pressão - parar a rega se não existe pressão

Primeiro é necessário saber em que entrada analógica se conectou o sensor de pressão. Depois é necessário criar um sensor analógico para ler essa entrada ([ver ponto Parâmetros Sensores Analógicos](#page-37-0)). Um condicionante de 'Paragem temporal' com origem do sensor analógico de pressão. Aqui configura-se que pressão é necessária para rega, abaixo desta pressão o programa para [\(ver ponto Parâmetros Condicionantes](#page-28-0)  [de Paragem Condicional\)](#page-28-0). O condicionante é atribuído aos programas que se deseja parar se não existir pressão suficiente ([ver ponto Parâmetros Programas](#page-21-0)).

### Configurar um pluviómetro - parar a rega se chover

Primeiro é necessário saber em que entrada digital se conectou ao pluviómetro. Depois é necessário criar um sensor contador para ler essa entrada e configurar que é do tipo Pluviómetro, o valor de pulsação e o acumulado em l/m2 [\(ver ponto Parâmetros Sensores](#page-39-0)  [Contadores\)](#page-39-0). A chuva acumulada diária pode ser vista em 'Função - 3. Leituras - 4. Histórico - 2. Sensor contador' (ver ponto 5.4.2 Leituras de histórico de sensor contador, do Manual de utilizador). Para fazer com que a rega pare é necessário configurar um condicionante tipo 'Final por chuva' com origem no sensor contador ([ver ponto Parâmetros Condicionantes](#page-33-0)  [Pressostato filtros\)](#page-33-0). O condicionante é atribuído aos programas que se deseja parar se chover (ver ponto [Parâmetros Programas\)](#page-21-0).

### Criar um programa anti geadas

Primeiro é necessário saber em que entrada analógica se conectou o sensor de temperatura. Depois é necessário criar um sensor analógico para ler essa entrada ([ver ponto Parâmetros Sensores Analógicos\)](#page-37-0). Um condicionante de 'Início' ou 'Início-Paragem' com origem do sensor de temperatura. Aqui configura-se a que temperatura tem de se ativar ([ver ponto Parâmetros](#page-29-0)  [Condicionantes Início e Paragem](#page-29-0)). Atribuir este condicionante ao programa anti geada [\(ver ponto Parâme](#page-21-0)[tros Programas\)](#page-21-0).

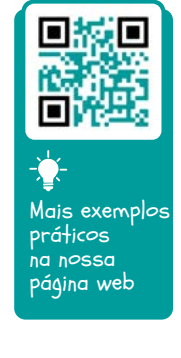

### Conectar um gerador diesel com central

Se tiver um equipamento com a opção diesel e um gerador com central pode ser que necessite apenas de um sinal de contacto para o gerador. Neste caso, colocar o tempo de arranque e paragem a 0 [\(ver ponto](#page-19-0)  [Parâmetros opção diesel\)](#page-19-0).

### Guardar uma cópia dos parâmetros e programas

O Agrónic permite guardar uma cópia de todos os parâmetros e programas que pode ser recuperada quando for necessário. Para fazer a cópia ou recuperar a última cópia criada é necessário ir a 'Função - 4. Parâmetros - 10. Instalador - 9. Cópia de segurança'. Se existir alguma cópia guarda indica a data e a hora em que tal foi feito. Pode recuperar-se a cópia guardada ou criar uma nova.

#### Proteger o Agrónic contra roubos

O Agrónic dispõe de um sistema antirroubos com código pin de 4 números. Se se desconectar o Agrónic durante mais de 10 minutos, ao voltar a conectar-se pede o código pin. Para mais informações ver o ponto [Parâmetros Vários](#page-40-0).

# <span id="page-47-0"></span>8 SOLUÇÃO DE PROBLEMAS

Estes são os problemas mais comuns e tentamos dar a solução para facilitar o processo de instalação.

### Não é ativada uma saída

Ir a 'Consulta - 9. Agrónic' e verificar que existe tensão na parte de saídas e que a placa base está bem configurada (ver o ponto 6.7 do manual do utilizador).

Equipamento com base relés. Se não existir tensão nas saídas (V. Saí.: não) pode ser que esteja a falhar a alimentação de 12 Vcc/24 Vac dos bornes R- R+ (verificar com um tester) ou que alguma das válvulas esteja cruzada (desconectar o borne de saídas).

Equipamento com base latch. Verificar que em 'Função - 4. Parâmetros - 10. Instalador - 5. Vários' o tipo de válvula latch e a tensão de disparo estão corretos. Se não funciona nenhuma das válvulas, abrir o equipamento e verificar se na placa base se vê algum componente queimado.

Para fazer testes pode ativar-se diretamente a saída a partir de 'Função - 2. Manual – 9. Saídas'.

# O contador acumula mais volume do que o real

Primeiro, certifique-se de que o cabo do contador passa longe de qualquer cabo com corrente alternada.

O relé do contador ao mudar de estado pode produzir ricochetes na linha e isto pode fazer com que o Agrónic acumule pulsações em excesso. Para o evitar, pode aumentar o tempo do filtro anti ricochetes que existe em 'Função - 4. Parâmetros - 10. Instalador - 5. Vários Sensor Contador Digital' ([ver ponto 5.8\)](#page-40-0).

# Não lê uma entrada da base

Ir a 'Consulta – 9. Agrónic' e verificar que existe tensão na parte de saídas e que a placa base está bem configurada (ver o ponto 6.7 do manual do utilizador). Se não existe tensão nas saídas (V.Saí.. não) não vão funcionar as entradas, verificar a tensão das R- R+. Caso tenha tensão (V.Saí.: sim) ir a 'Consulta - 9. Agrónic' e premir a tecla '1' para aceder à consulta interna. Na parte inferior do ecrã aparece o estado das 6 entradas digitais (ED). Com um cabo unir diretamente os bornes CD e a entrada que se quiser testar (D1 a D6). No ecrã é necessário aparecer um 1 (cabo unido) ou um 0 (cabo não unido).

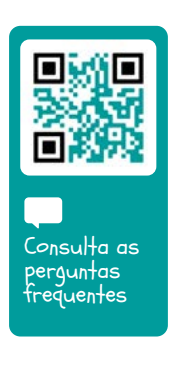

# <span id="page-48-0"></span>9 APOIO TÉCNICO

Além deste manual, o Agrónic 2500 dispõe de outros manuais, vídeos didáticos, conselhos e perguntas frequentes que podem ser consultados na página web da Progrés, ponto Apoio técnico.

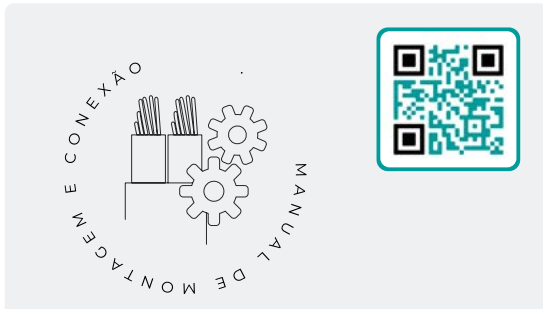

# Manual de montagem e ligação *r2470*

Destinado à pessoa que instala fisicamente o Agrónic na quinta ou no quadro elétrico. Indicam-se as dimensões e como se deve fazer a cablagem das diferentes opções de ligação.

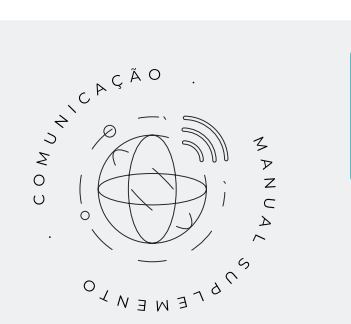

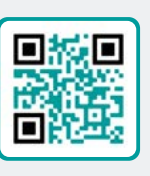

Manual de Comunicações *r1833*

Destinado ao instalador que configura as comunicações com a nuvem para VEGGA e Agrónic APP ou com o programa Windows Agrónic PC. Existe a explicação dos diferentes sistemas de comunicação.

Ver Manual Ver Manual

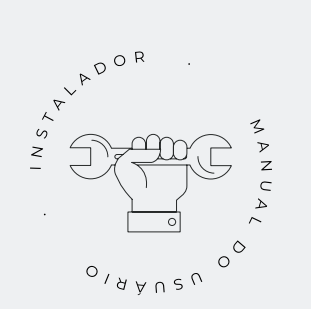

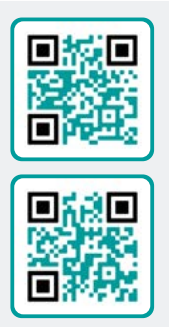

# Manual do instalador *r2471 r2473*

Destinado ao instalador que configura o sistema de rega do Agrónic. Neste, detalham-se todos os parâmetros relacionados com a rega: gerais, setores, programas, fertilização, etc.

Existe um manual para a versão BÁSICA e outra para a versão Plus.

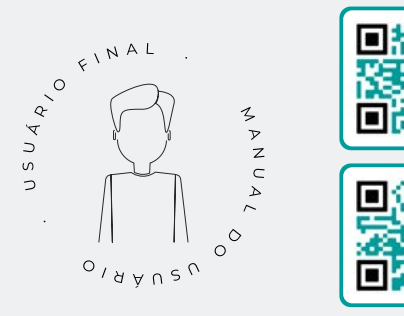

# Manual do utilizador final *r2472 r2474*

Destinado ao utilizador final do Agrónic. Neste, detalha-se a utilização mais comum de programação, ações manuais e consultas. Neste manual não se explicam os parâmetros.

Existe um manual para a versão BÁSICA e outra para a versão Plus.

Manual Básico Manual Plus Manual De Manual Básico Manual Plus

# Manual pivôs

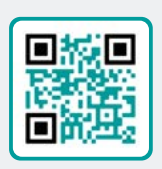

Destinado ao instalador e o utilizador final que utiliza o equipamento para o controlo de pivôs

Manual

rega solar

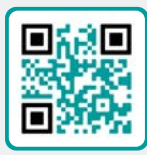

Destinado ao instalador e utilizador que utiliza sistemas híbridos de rega solar

(painéis+ grupo gerador).

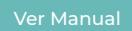

# Instalação de opções

Instalação Opção GPRS Instalação Opção USB Instalação Opção WiFi Instalação Opção AgroBee Instalação Opção AgroBee-L Instalação Opção 2 entradas analógicas Instalação Opção SDI-12 e 4 ent. ana. Instalação Opção 5 entradas digitais Instalação Resistência limitadora alimentação

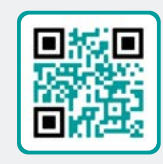

Ver Manual<br>Ver Manuais<br>Ver Manuais

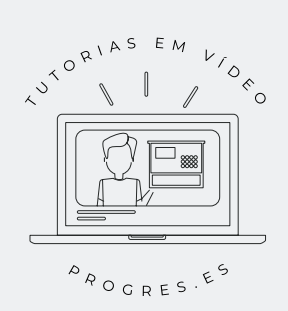

# Tutoriais de vídeo

Na página web da Progrés podem encontrar-se vídeos didáticos onde se explica, passo a passo, as questões mais frequentes que recebemos. Recomendamos que os consulte quando tiver alguma dúvida ou problema, pode ser que aí encontre a solução.

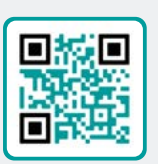

# <span id="page-50-0"></span>10 ECRÃ DE FUNÇÕES

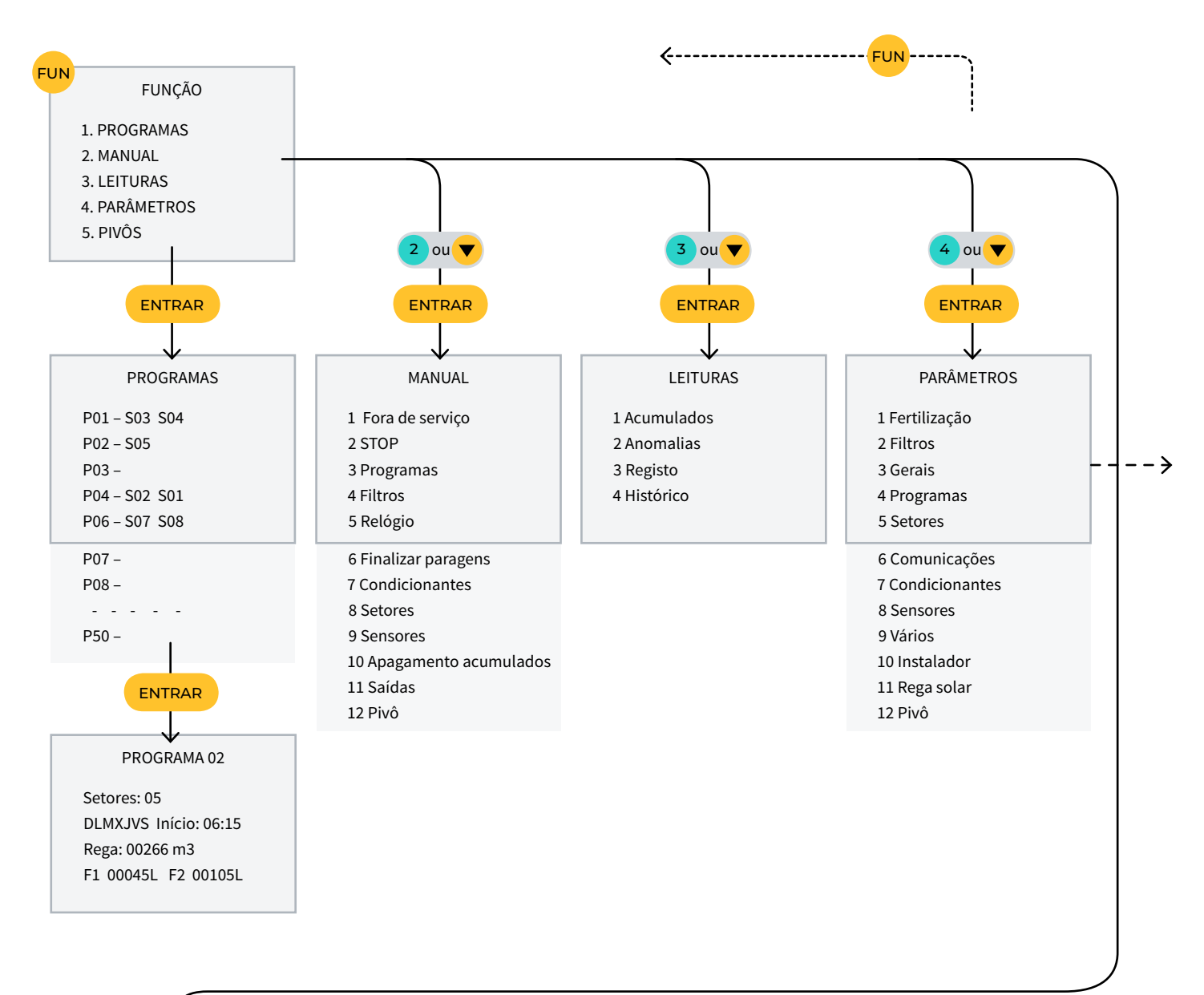

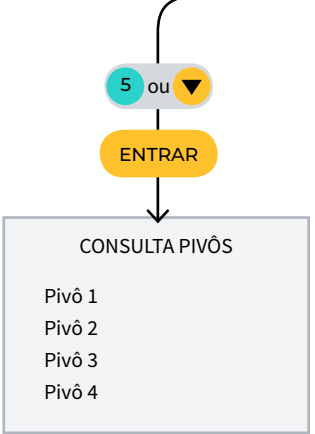

# <span id="page-51-0"></span>11 ECRÃ DE PARÂMETROS

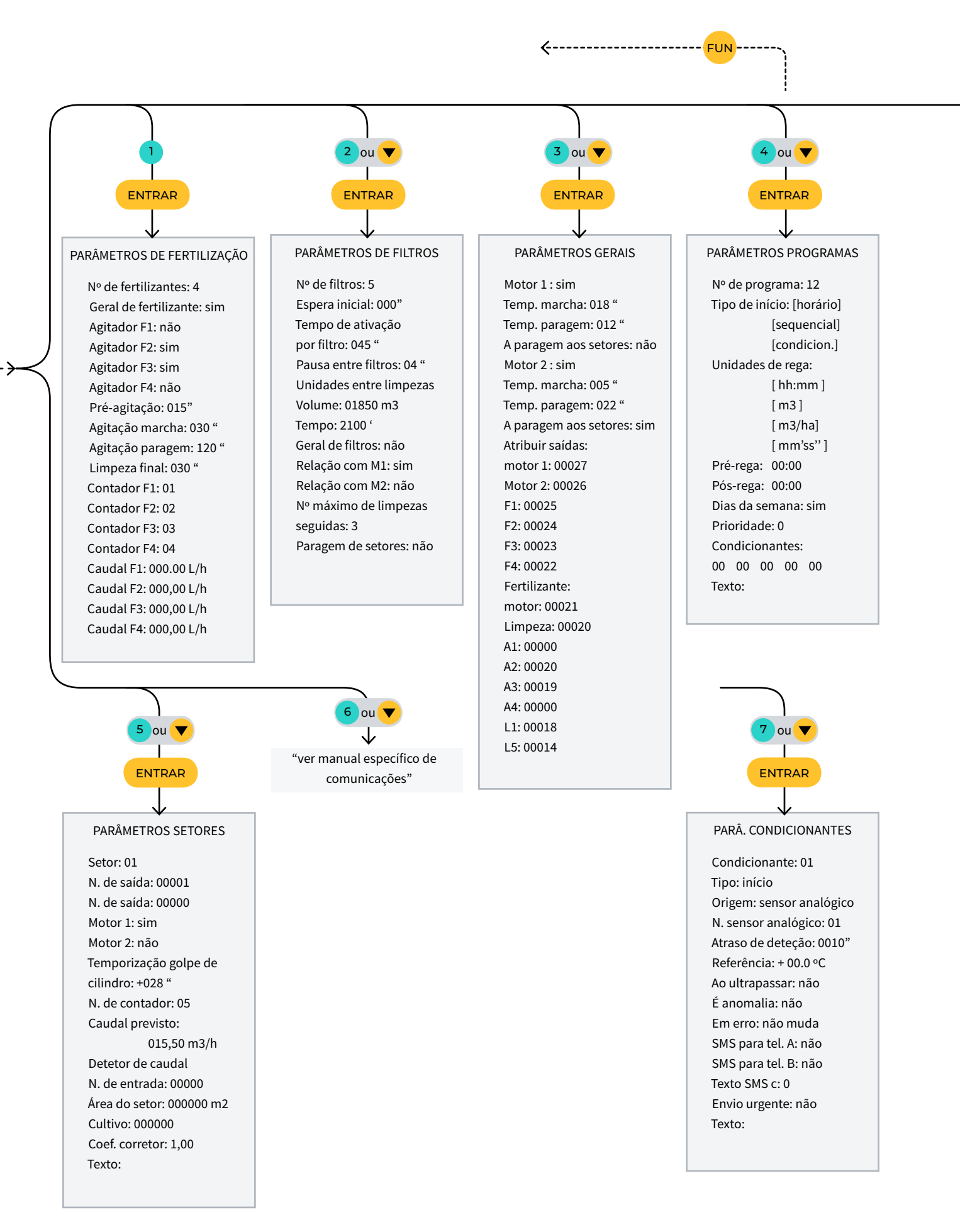

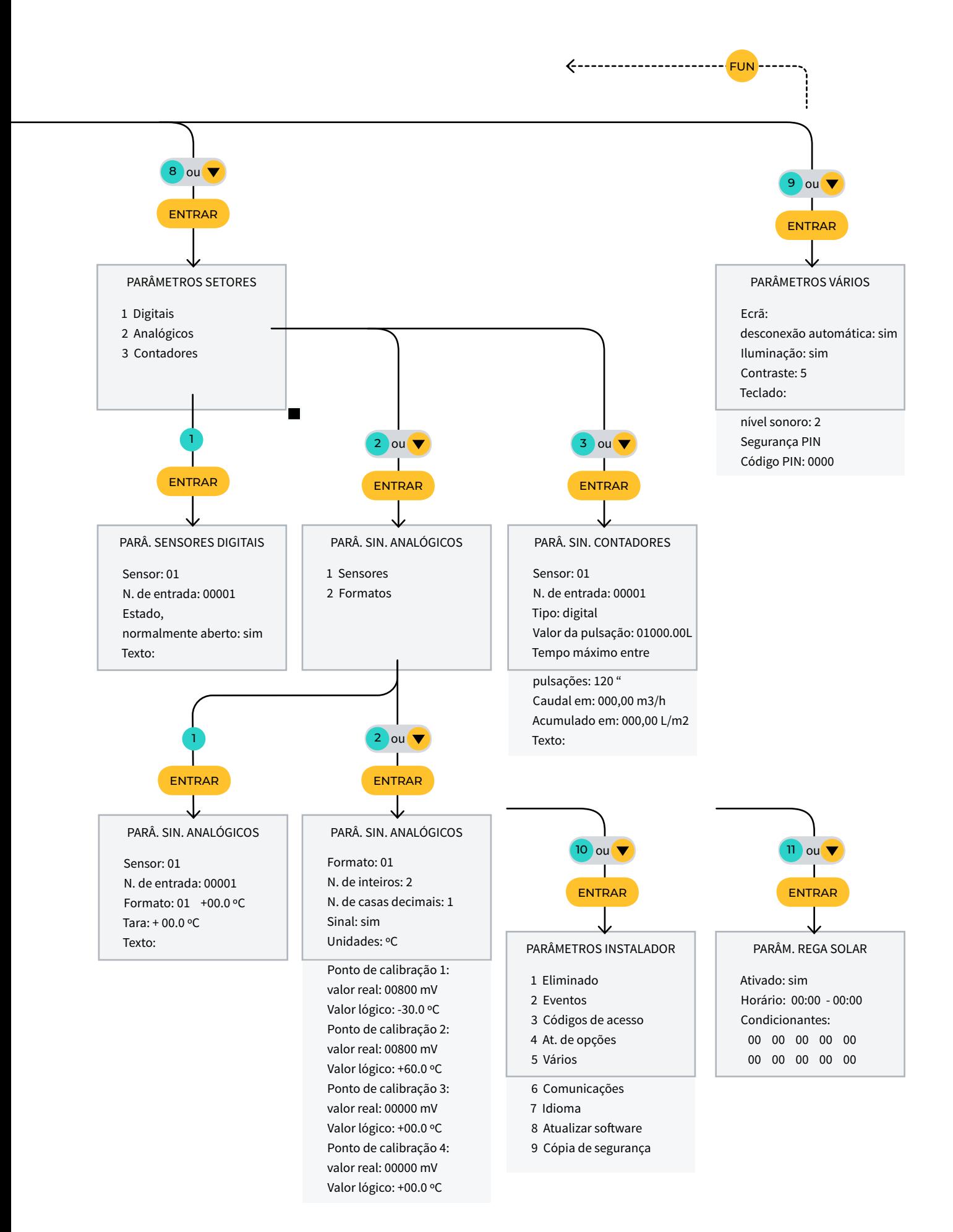

# ESPAÇO RESERVADO PARA O UTILIZADOR

Poderá utilizar este espaço para registar informações como os parâmetros introduzidos ao programador, desenhos, informações de programas, condicionantes, alarmes, etc.

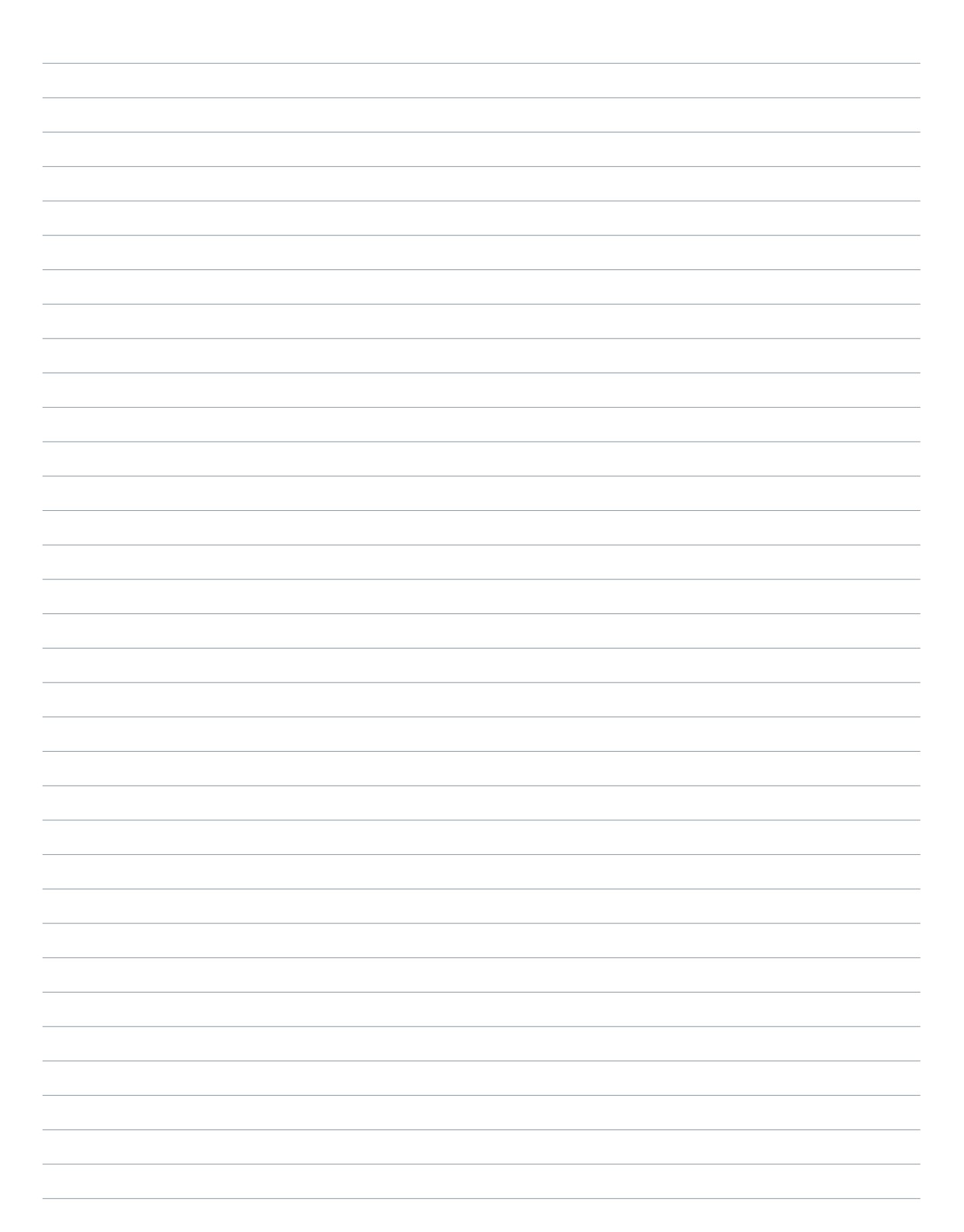

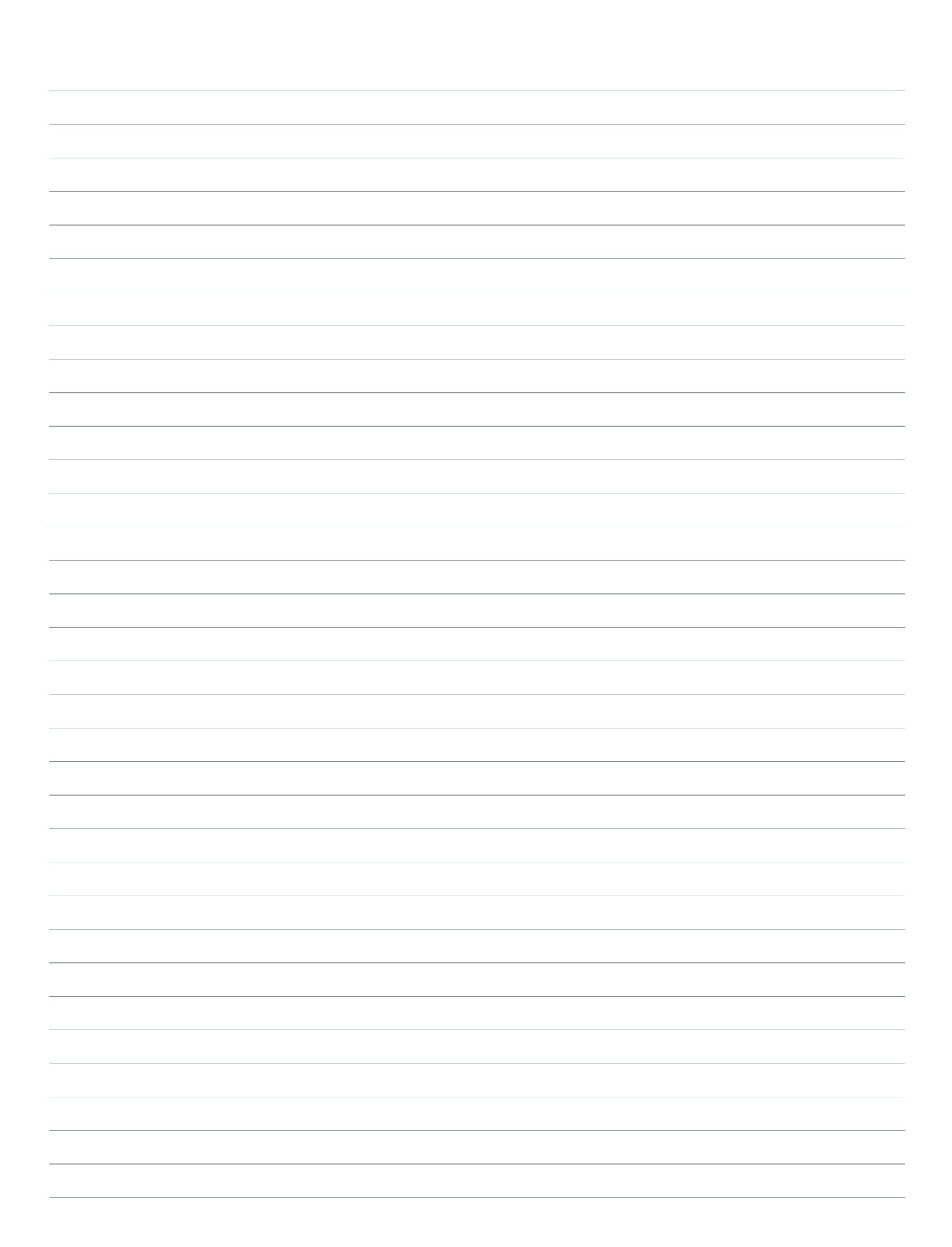

# **Garantia**

O Agrónic 2500 cumpre as diretivas de marcação CE. Os produtos fabricados pela Progrés dispõem de uma garantia de dois anos contra todos os defeitos de fabrico. Fica excluída da garantia a indemnização de danos diretos e indiretos causados pela utilização dos equipamentos.

### **Sistemes Electrònics Progrés, S.A.**

Polígon Industrial, C/ de la Coma, 2 | 25243 El Palau d'Anglesola | Lleida | Espanha Tel. 973 32 04 29 | [info@progres.es](mailto:info%40progres.es?subject=) | [www.progres.es](http://progres.es/)